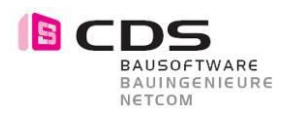

# **Handbuch Allplan Add-On Baugrube**

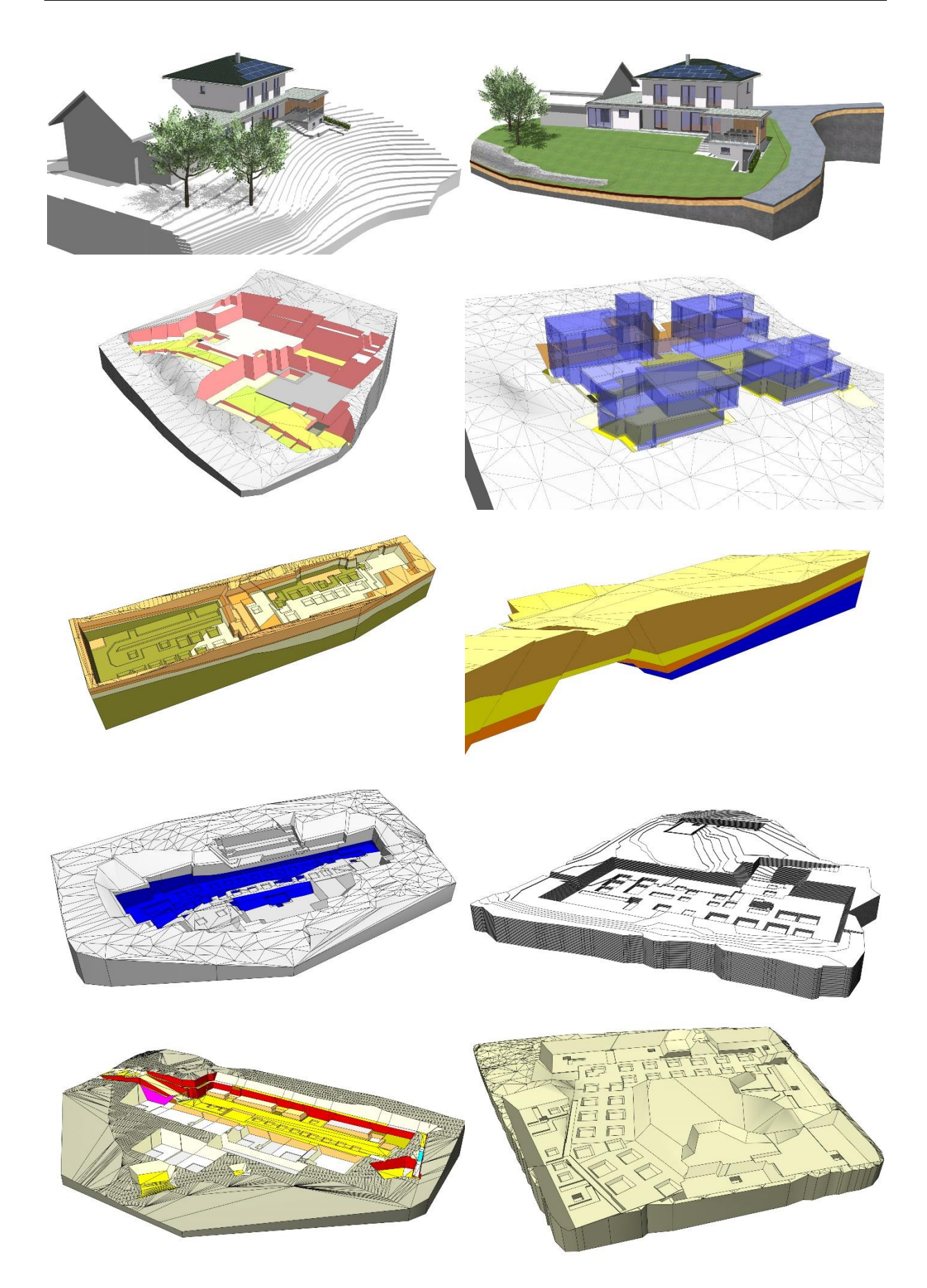

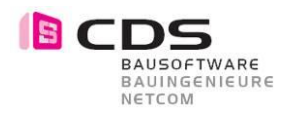

# Inhaltsverzeichnis

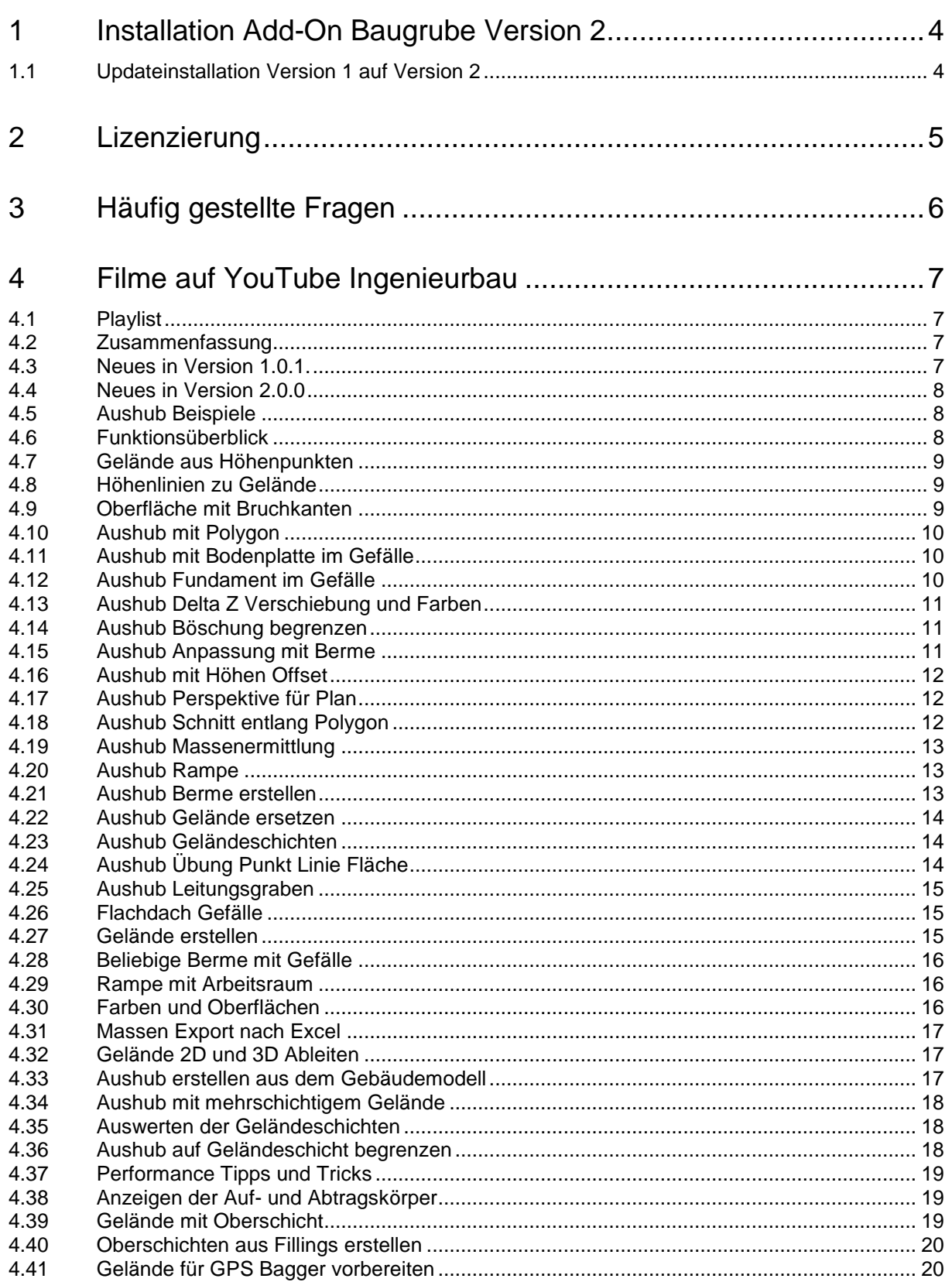

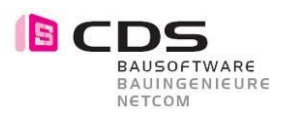

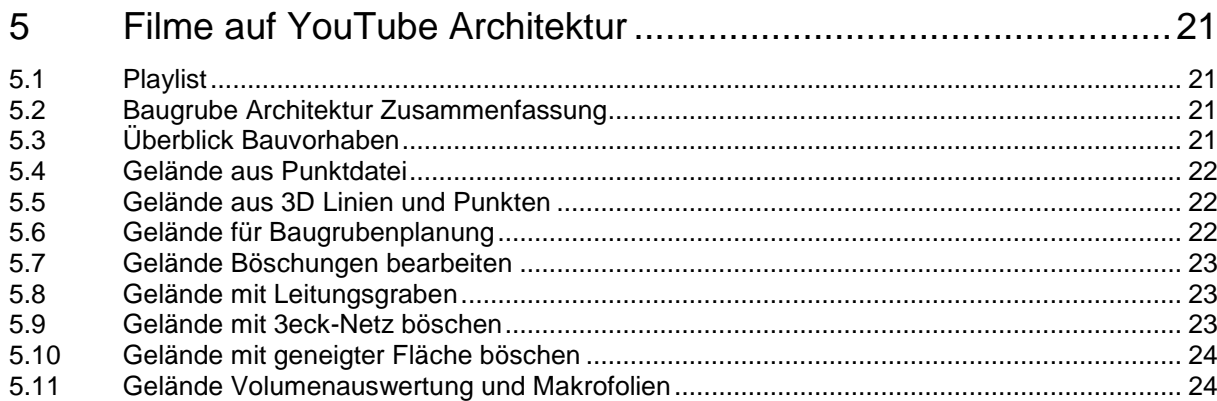

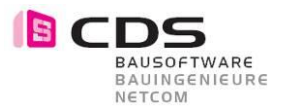

## **1 Installation Add-On Baugrube Version 2**

Die Installation der Baugrube Version 2 verläuft einfach und automatisiert. Öffnen Sie die Installationsdatei "ExcavationSetup64.msi" und folgen Sie den angegebenen Schritten. Stimmen Sie der Lizenzvereinbarung zu und installieren Sie das Add-On. Nach "Fertig stellen" ist die Baugrube für Allplan 2016 bis Allplan 2019 installiert, je nachdem, welche Version Sie vorinstalliert haben.

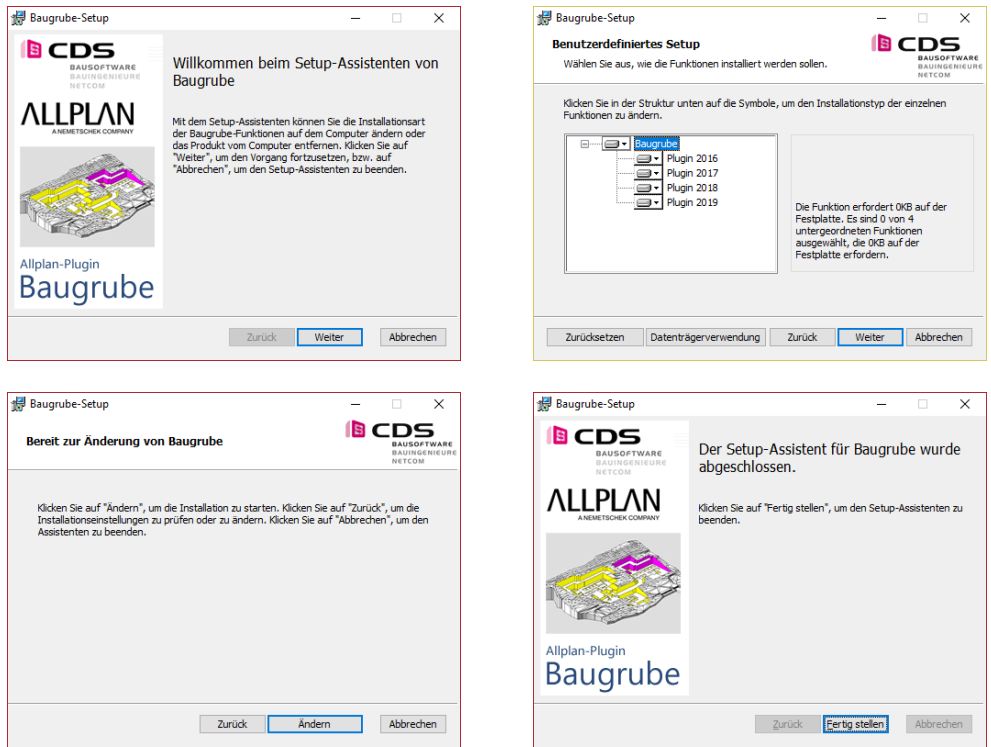

#### **1.1 Updateinstallation Version 1 auf Version 2**

Falls Sie schon die Version 1 vom Baugruben Add-On auf Ihrem Rechner installiert haben, wird bei der Installation der Version 2 folgende Hinweismeldung dargestellt.

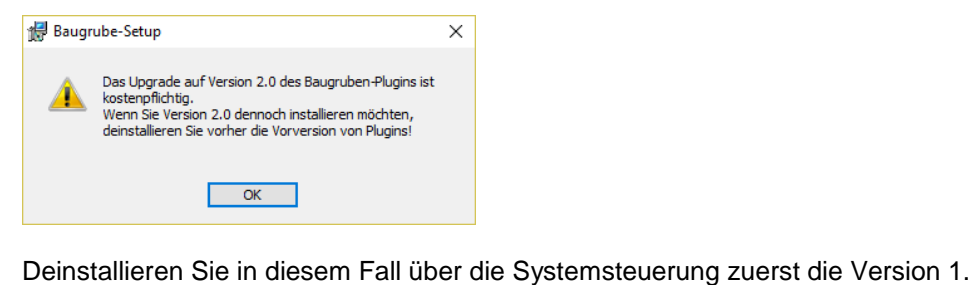

Programme und Features  $\Box$  $\times$  $\leftarrow$   $\rightarrow$   $\vee$   $\uparrow$   $\Box$  « Alle ... > Programme und ... "Programme und Features" durchsuchen م  $\sqrt{5}$ Startseite der Systemsteuerung Programm deinstallieren oder ändern Installierte Updates anzeigen Wählen Sie ein Programm aus der Liste aus, und klicken Sie auf "Deinstallieren", "Ändern" oder "Reparieren", um es zu deinstallieren. Windows-Features aktivieren oder deaktivieren Organisieren • Deinstallieren Ändern Reparieren 日二二  $\bullet$ Programm vom Netzwerk installieren  $\overline{a}$ Name Herausgeber CDS Bausoftware AG **B**augrube  $\left| \cdot \right|$ 

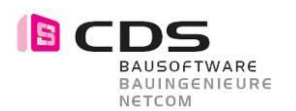

## **2 Lizenzierung**

Wenn Sie das Modul installieren haben Sie die Möglichkeit, die Baugrube **14 Tage kostenlos** als Demoversion zu testen. In diesen zwei Wochen können Sie den vollen Funktionsumfang der Baugrube ausgiebig testen. Einzige Einschränkung der Demoversion ist, dass bei jedem Funktionsaufruf die Lizenzierungsmaske erscheint. Sobald Sie diese mit OK bestätigen, startet der entsprechende Befehl.

Für die Vollversion erhalten Sie von uns einen Freischalt-Code, den Sie im unteren Feld eingeben können. Bestätigen Sie das Fenster mit OK und das Modul ist freigeschaltet. Je nach Lizenz haben Sie eine Einzelplatz- oder Bürolizenz. Die Bürolizenz kann an einem Arbeitsplatz eingespielt werden und alle Anwender im gleichen Netz können das Modul verwenden.

Senden Sie uns Ihre Registrierungs-ID, damit wir Ihnen den persönlichen Freischalt-Code generieren können. Bei mehreren Arbeitsplätzen können Sie alle Registrierungs-ID´s zusammen in einem Mail an **[info@cds-sieber.ch](mailto:info@cds-sieber.ch)** senden.

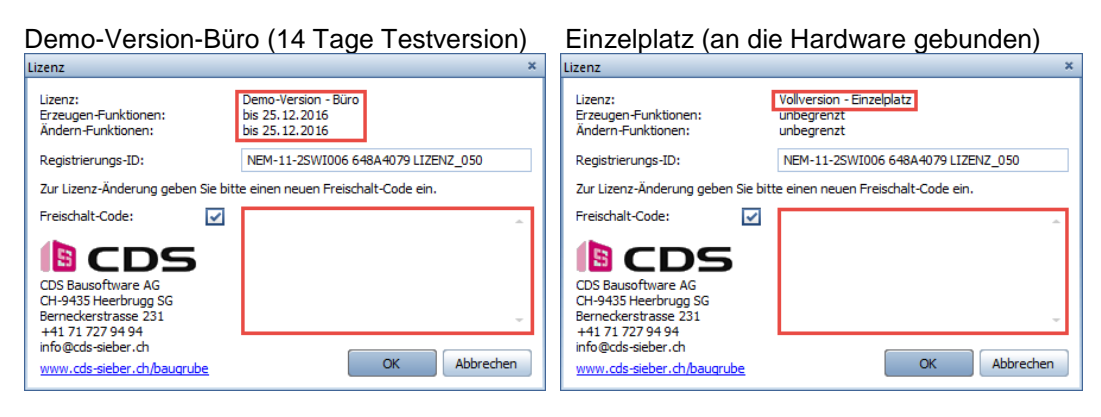

#### Lizenz-Bundle (gekoppelt mit AP Nr.) Lizenz Büro (für alle Arbeitplätze)

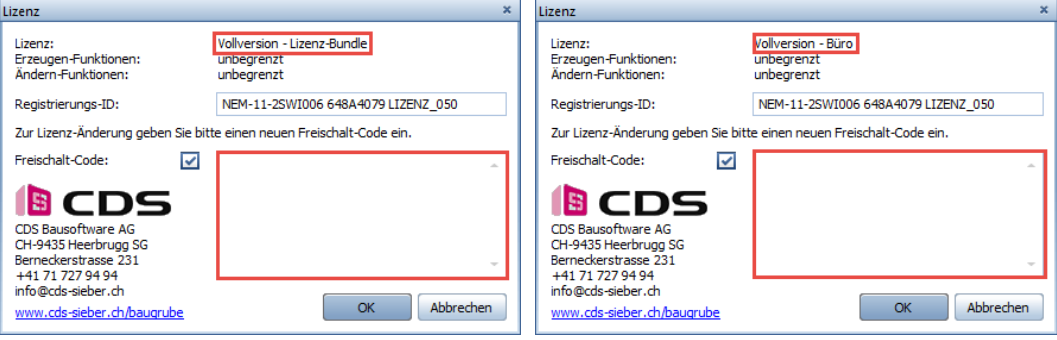

In der Regel erhalten Sie eine Lizenz-Bundle. Dabei wird die Lizenz für das Add-On Baugrube an eine vorhandene Allplan Lizenz gekoppelt. Wenn Sie somit das Add-On an mehreren Computern installieren, ist es immer dort aktiv, wo diese Allplan Lizenz eingespielt wird. Bitte geben Sie dazu bei der Bestellung die Gewünschte Allplan Arbeitsplatznummer an. Ein Lizenz-Bundle kann auch mehrere AP Nummern enthalten.

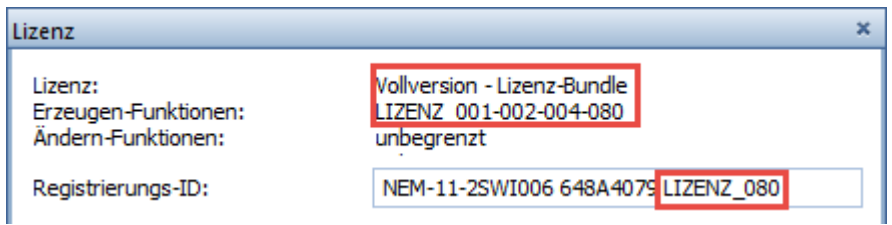

Das "Einspielen" des Freischaltcodes kann nur an einem Rechner erfolgen, der aktuell mit einer "verbundenen Lizenz" läuft. Also der oben zu sehende Freischaltcode könnte z.B. NICHT am AP 033 eingegeben werden.

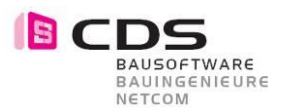

## **3 Häufig gestellte Fragen**

Die Funktionsbeschreibung über die Filme ist sehr umfassend, allerdings kann es trotzdem noch zu Fragen kommen.

Die wichtigsten Fragen werden hier aufgeführt.

Diese Liste wird fortlaufend mit Ihren Fragen ergänzt.

#### • **Für welche Allplan Versionen ist die Baugrube verfügbar?**

*Aktuell wird das Add-On Baugrube V1 für Allplan 2016 bis 2018 angeboten. Beim Upgrade von 2016 auf 2018 fallen keine Kosten an. Für die Version Allplan 2019 wird das Add-On Baugrube ab Version 2 freigegeben.*

#### • **Kann das Add-On Baugrube auf mehreren Rechnern genutzt werden?**

*Wenn nicht speziell gewünscht, wird die Add-On Lizenz an eine Allplan-Lizenz gekoppelt. Weitere Informationen dazu finden Sie unter Punkt «2. Lizenzierung»*

#### • **Benötige ich eine umfassende Ausbildung für das Add-On Baugrube?**

*Die YouTube Filme sind grundsätzlich sehr umfassend. Falls Sie dennoch lieber eine Schulung zum Thema Baugrube besuchen möchten, stehen wir Ihnen und Ihrem Team gerne mit folgenden Möglichkeiten zur Verfügung:*

- *- Online Schulung via TeamViewer*
- *- Ausbildung bei Ihnen vor Ort*
- *- Ausbildung bei Ihrem Allplan Vertriebspartner*

*Die Ausbildung wird nicht nur von CDS sondern auch von diversen Vertriebspartnern wie z.B. die Allplan Schweiz AG angeboten.*

#### • **Muss der Aushub an den Original-Koordinaten liegen?**

*Der 3D Körper, welcher für den Aushub generiert wird ist komplett unabhängig von den Landeskoordinaten und kann wenn gewünscht auch einfach verschoben werden. Für die Höhenlage kann ein Offsetwert in der Z-Achse eingeben werden.*

#### • **Welche Grundlagen können zur Erstellung des Geländes verwendet werden?**

*Es können mehrere 3D Linien, eine 3D Fläche und ein 3D Körper als Grundlage verwendet werden. Zudem können auch mehrere 3D Geländepunkte direkt in ein Gelände gewandelt werden.*

#### • **Wie kann ich aus mehreren 3D Flächen ein Gelände erstellen?**

*Als Gelände kann jeweils nur eine verschmolzene 3D Fläche übernommen werden. Wenn Sie lauter kleine z.B. 3eck Flächen haben, müssen Sie diese zuerst vereinen. Verwenden Sie dafür den Befehl "Körper vereinen" aus dem Modellieren 3D.*

#### • **Kann man Böschungsneigungen und Sohlen, etc. modifizieren?**

*Ja, es gibt diverse Möglichkeiten eine bereits eingegebene Baugrube zu modifizieren. Dabei kann die Sohlenneigung, die Sohlenhöhe, die Böschungsverhältnisse, etc. einfach und über wenige Klicks angepasst werden.*

Haben Sie weitere Fragen? Gerne stehen wir Ihnen telefonisch unter +41 (0)71 727 94 90 oder via E-Mail an [hotline@cds-bausoftware.ch](mailto:hotline@cds-bausoftware.ch) zur Verfügung.

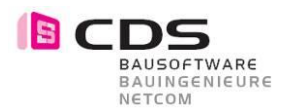

## **4 Filme auf YouTube Ingenieurbau**

Die Handhabung des Add-On Baugrube ist grösstenteils selbsterklärend. Für die Einführung in die Verschiedenen Funktionen stehen Ihnen diverse YouTube Filme zur Verfügung. CDS YouTube Channel: [www.youtube.com/cdsbausoftwareag](http://www.youtube.com/cdsbausoftwareag)

#### **4.1 Playlist**

Auf YouTube finden Sie eine Playlist mit allen Filmen zum Add-On Baugrube. [https://www.youtube.com/playlist?list=PLZeQ6A4Fw6kDT\\_0iSHSocEo9eBkoZwD\\_B](https://www.youtube.com/playlist?list=PLZeQ6A4Fw6kDT_0iSHSocEo9eBkoZwD_B)

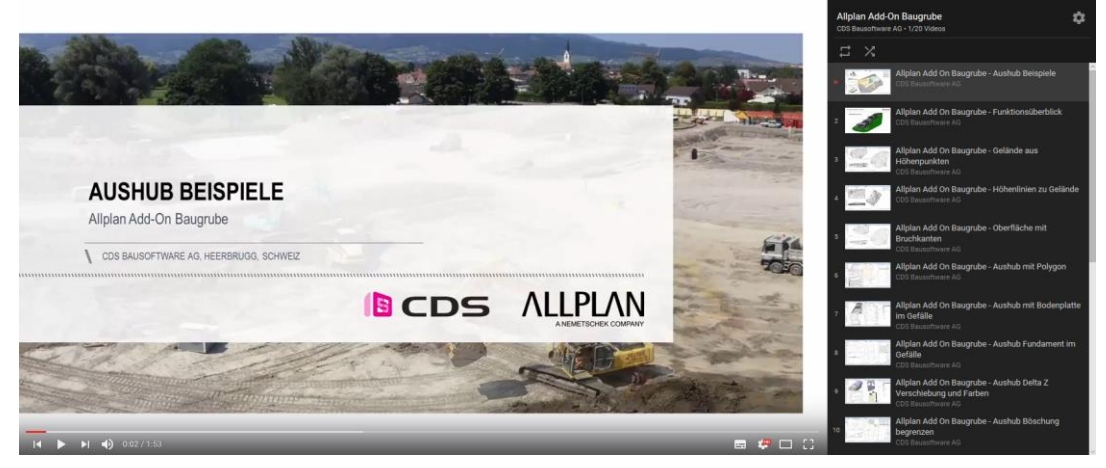

### **4.2 Zusammenfassung**

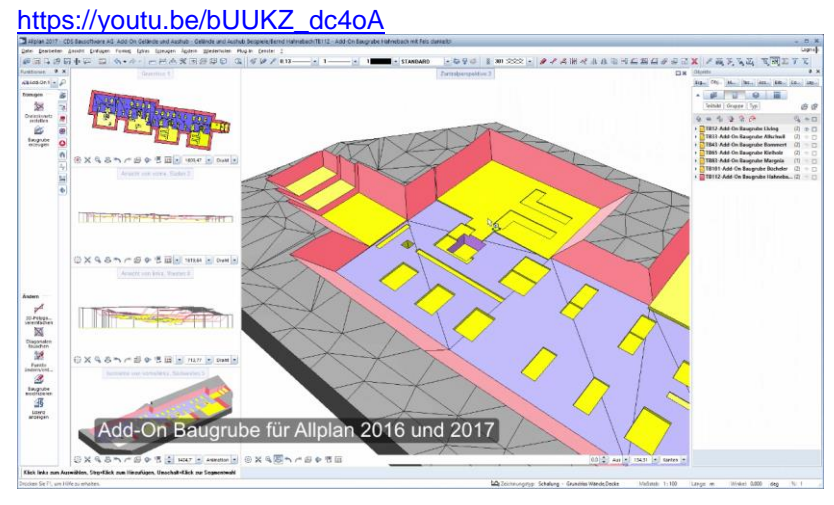

### **4.3 Neues in Version 1.0.1.**

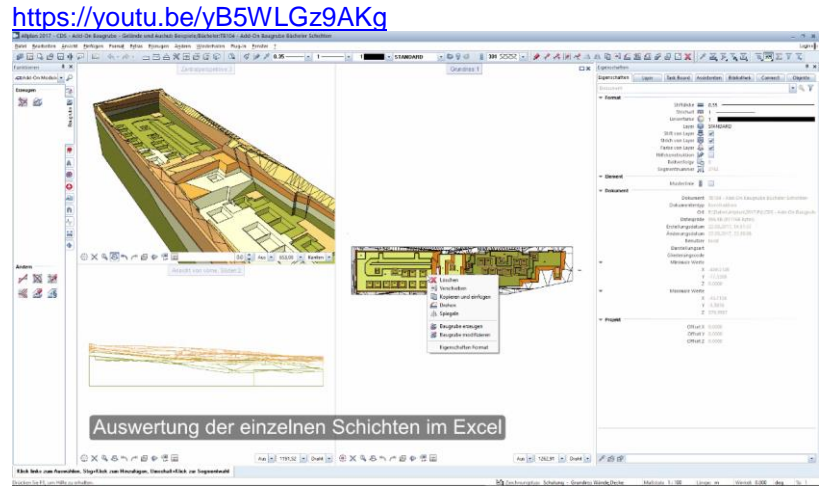

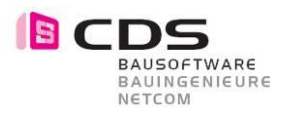

#### **4.4 Neues in Version 2.0.0**

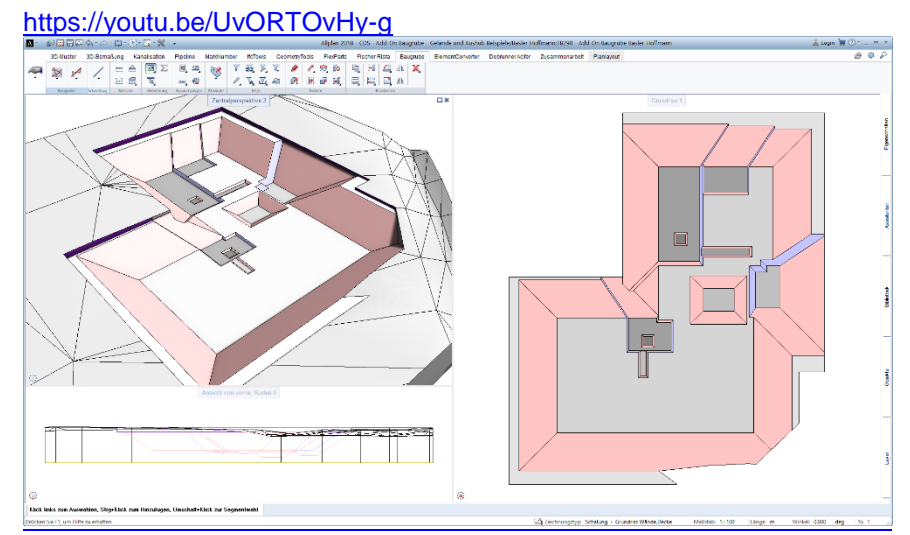

### **4.5 [Aushub Beispiele](https://www.youtube.com/watch?v=8FkJgkFEXNw&t=2s&index=1&list=PLZeQ6A4Fw6kDT_0iSHSocEo9eBkoZwD_B)**

## <https://youtu.be/8FkJgkFEXNw>

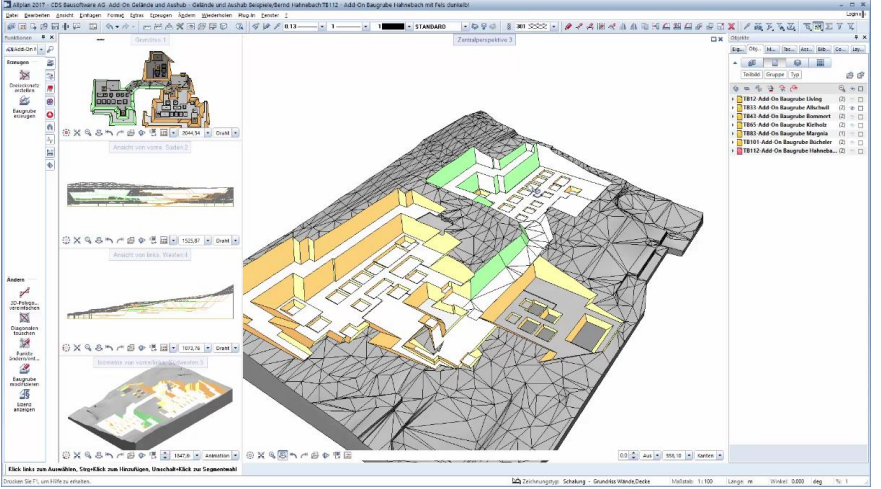

#### **4.6 Funktionsüberblick**

<https://youtu.be/BoBfFmaEt4Q>

3D Visualisierung und Animation mit Geländemodell

**BCDS** 

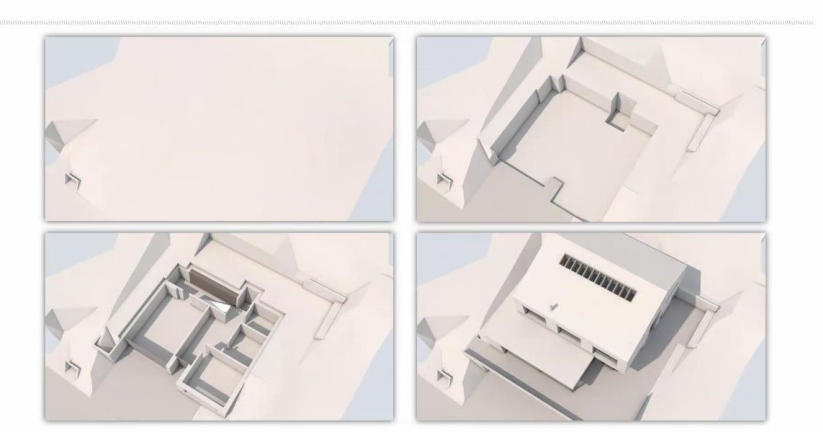

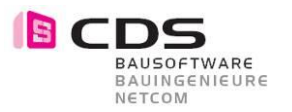

#### **4.7 [Gelände aus Höhenpunkten](https://www.youtube.com/watch?v=CJ4QsjzQ46g&t=12s&index=3&list=PLZeQ6A4Fw6kDT_0iSHSocEo9eBkoZwD_B)**

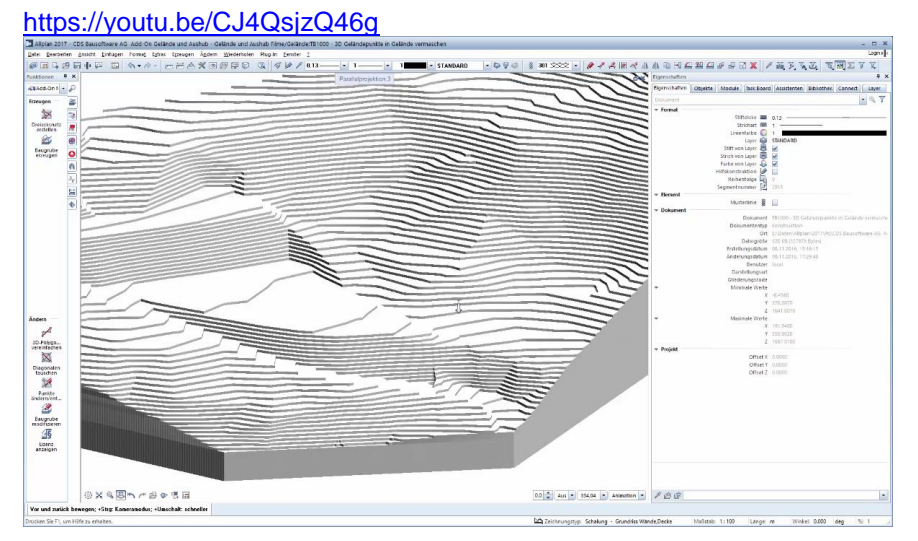

#### **4.8 [Höhenlinien](https://www.youtube.com/watch?v=KLBIXIABZlA&t=6s&index=4&list=PLZeQ6A4Fw6kDT_0iSHSocEo9eBkoZwD_B) zu Gelände**

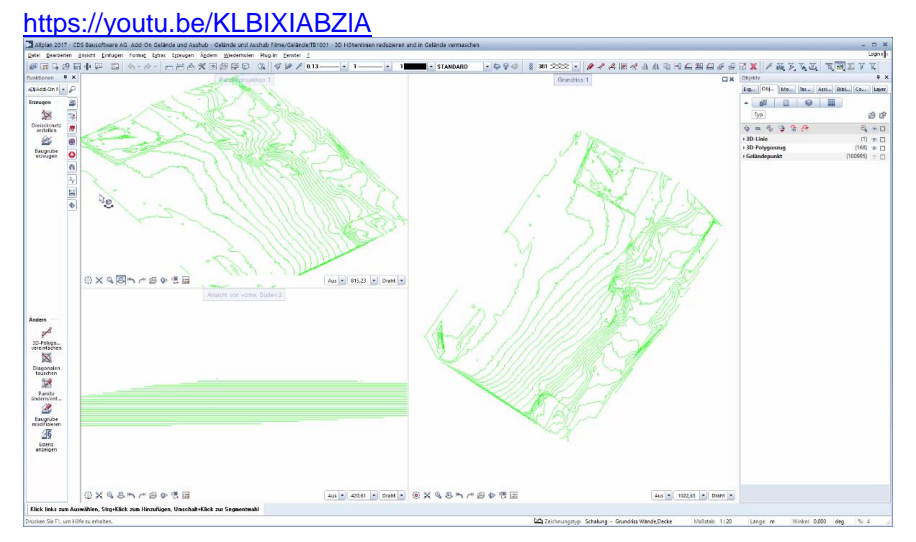

### **4.9 [Oberfläche mit Bruchkanten](https://www.youtube.com/watch?v=HMvQuCPj1ZU&index=5&list=PLZeQ6A4Fw6kDT_0iSHSocEo9eBkoZwD_B)**

#### <https://youtu.be/HMvQuCPj1ZU>

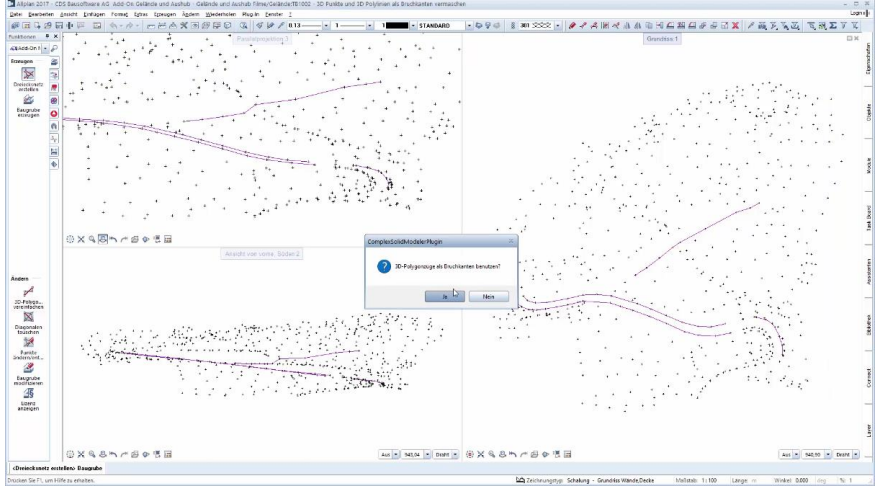

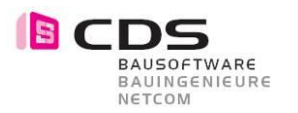

### **4.10 [Aushub mit Polygon](https://www.youtube.com/watch?v=ZWt3Szjq3Qg&t=67s&index=6&list=PLZeQ6A4Fw6kDT_0iSHSocEo9eBkoZwD_B)**

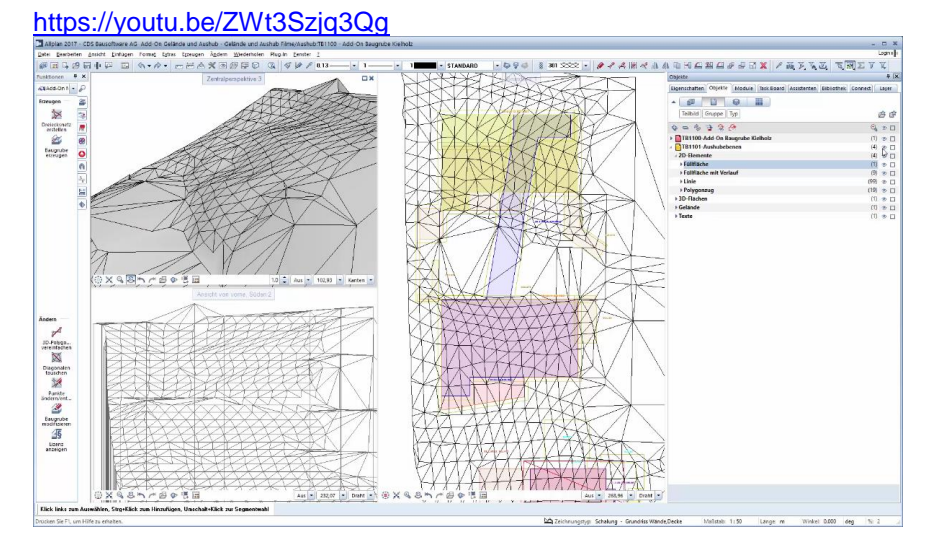

## **4.11 [Aushub mit Bodenplatte im Gefälle](https://www.youtube.com/watch?v=qOkUsAvU1TY&t=1s&index=7&list=PLZeQ6A4Fw6kDT_0iSHSocEo9eBkoZwD_B)**

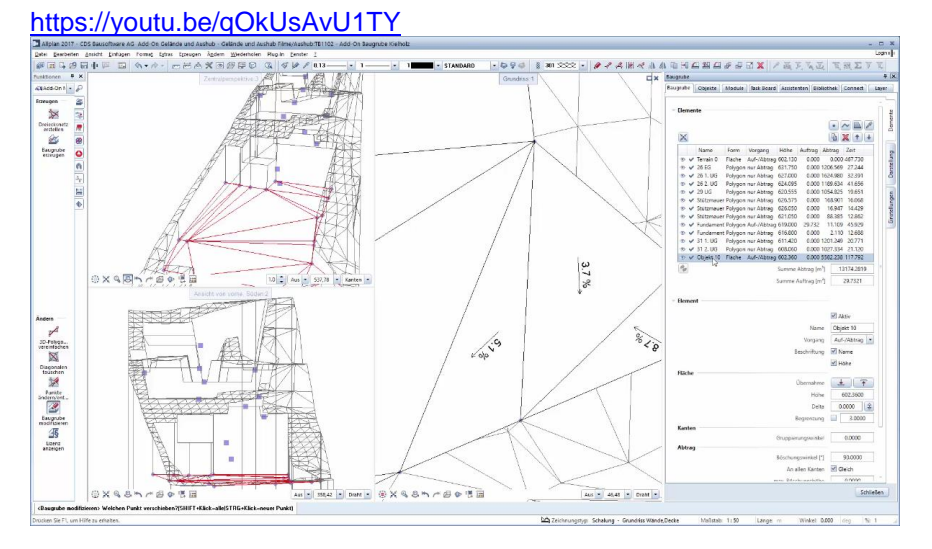

#### **4.12 [Aushub Fundament im Gefälle](https://www.youtube.com/watch?v=wyc9KBBx7BQ&index=8&list=PLZeQ6A4Fw6kDT_0iSHSocEo9eBkoZwD_B)**

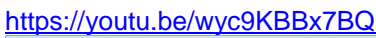

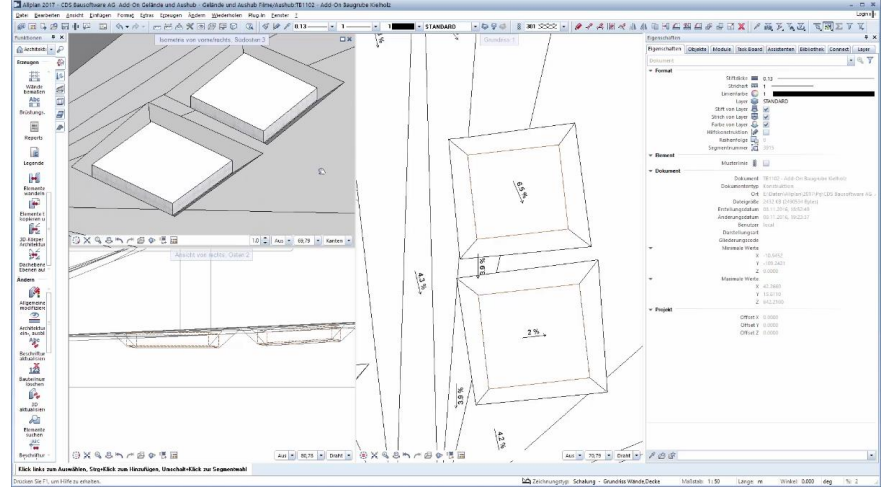

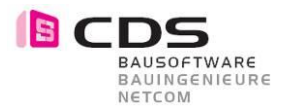

### **4.13 [Aushub Delta Z Verschiebung und Farben](https://www.youtube.com/watch?v=wsEEUd2_Zmw&index=9&list=PLZeQ6A4Fw6kDT_0iSHSocEo9eBkoZwD_B)**

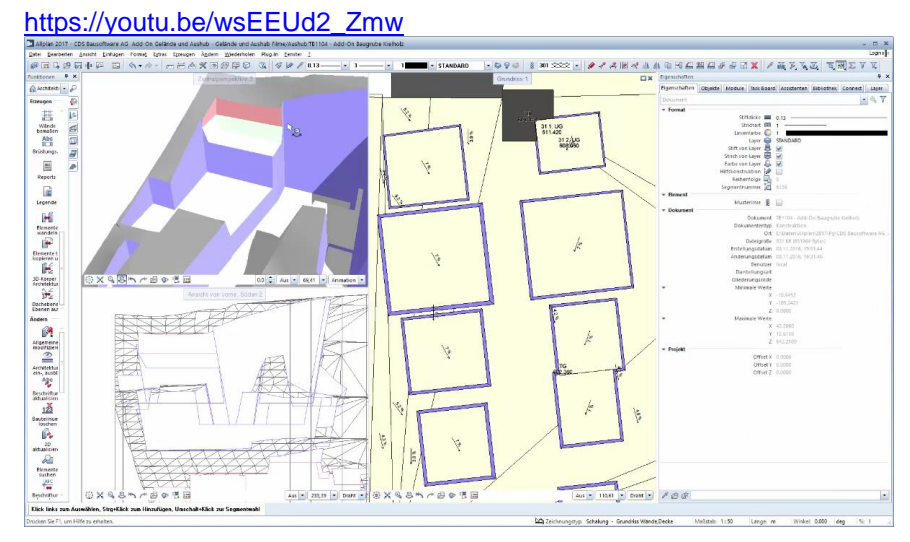

### **4.14 [Aushub Böschung begrenzen](https://www.youtube.com/watch?v=5b6NfULDq1g&index=10&list=PLZeQ6A4Fw6kDT_0iSHSocEo9eBkoZwD_B)**

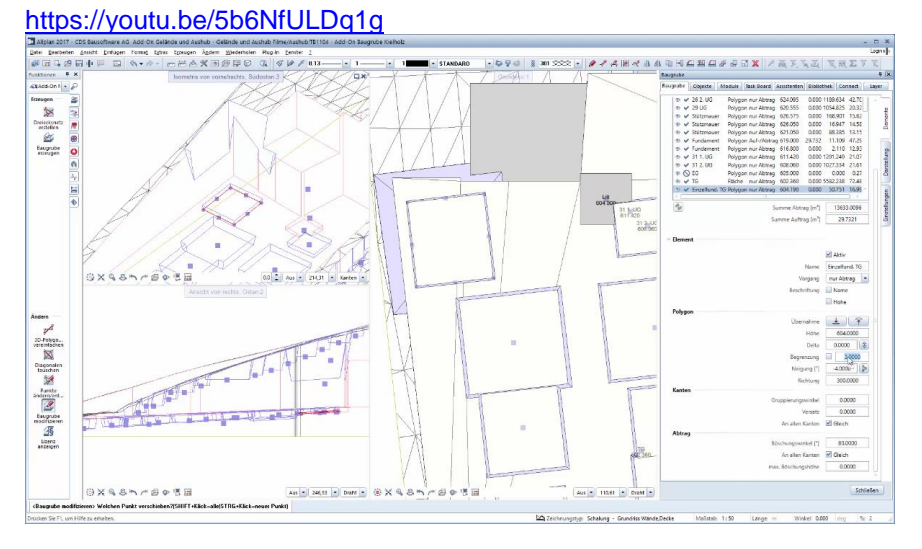

## **4.15 [Aushub Anpassung mit Berme](https://www.youtube.com/watch?v=UEQ-l2B16eE&index=11&list=PLZeQ6A4Fw6kDT_0iSHSocEo9eBkoZwD_B)**

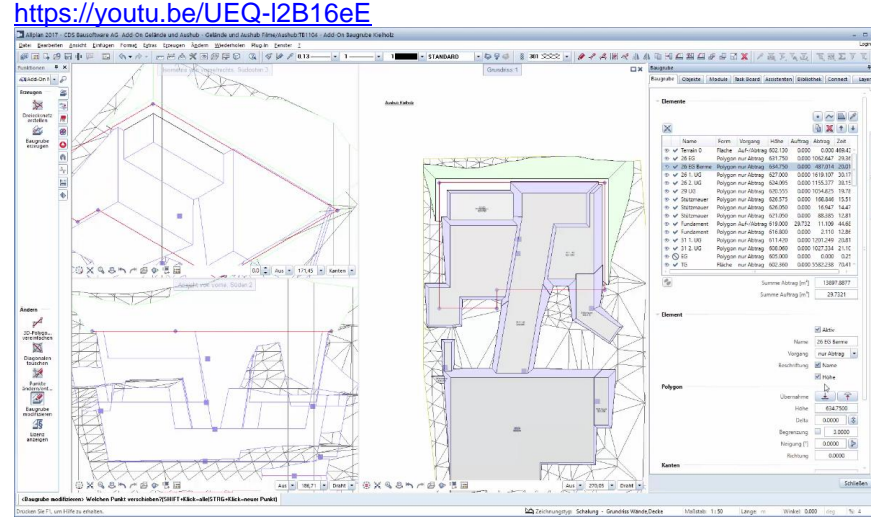

<https://youtu.be/UEQ-l2B16eE>

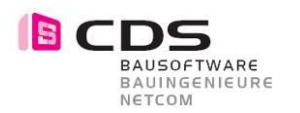

### **4.16 [Aushub mit Höhen Offset](https://www.youtube.com/watch?v=bc_TxJK8Nx4&index=12&list=PLZeQ6A4Fw6kDT_0iSHSocEo9eBkoZwD_B)**

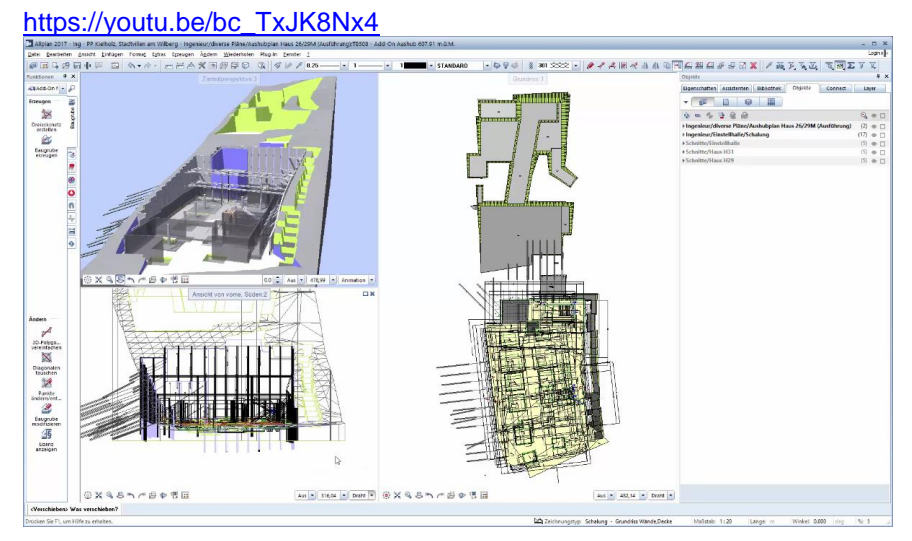

### **4.17 [Aushub Perspektive für Plan](https://www.youtube.com/watch?v=3DOo2pDKD6U&index=13&list=PLZeQ6A4Fw6kDT_0iSHSocEo9eBkoZwD_B)**

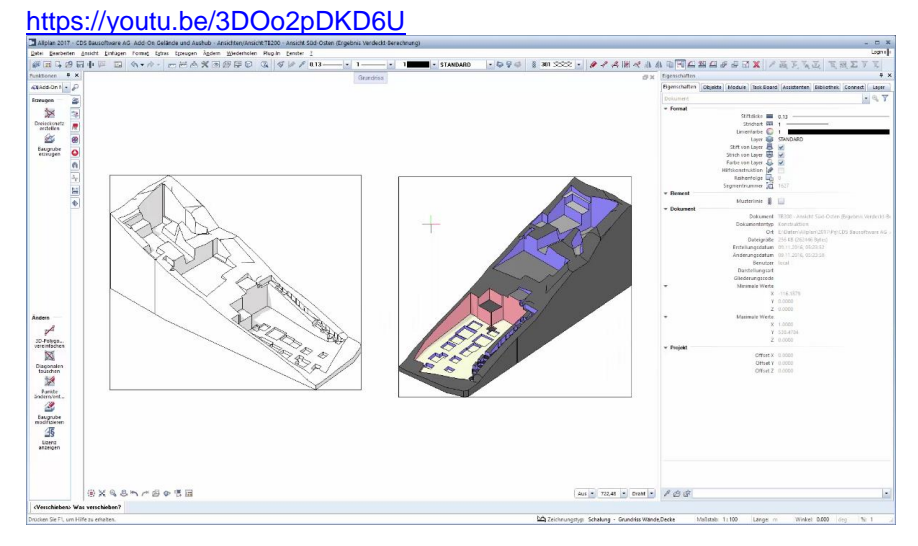

### **4.18 [Aushub Schnitt entlang Polygon](https://www.youtube.com/watch?v=Ds3gjsSMasY&index=14&list=PLZeQ6A4Fw6kDT_0iSHSocEo9eBkoZwD_B)**

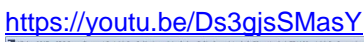

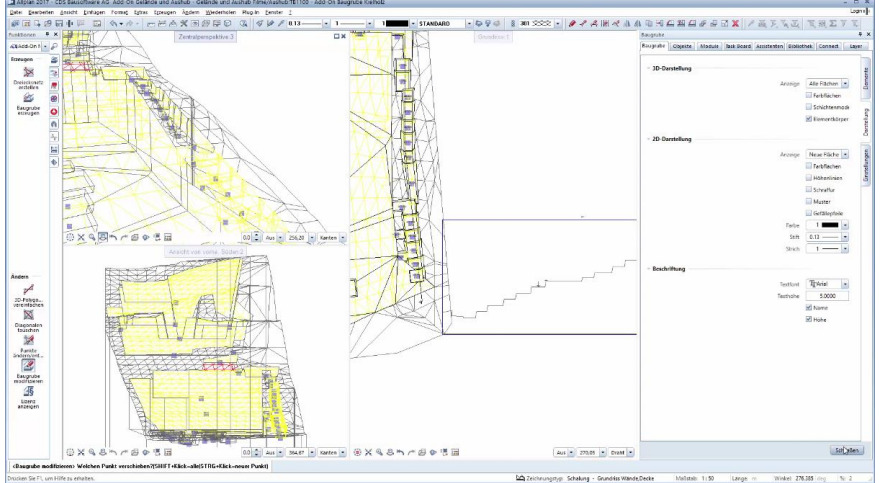

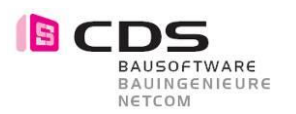

### **4.19 [Aushub Massenermittlung](https://www.youtube.com/watch?v=qUVgHP1JqCs&t=3s&index=15&list=PLZeQ6A4Fw6kDT_0iSHSocEo9eBkoZwD_B)**

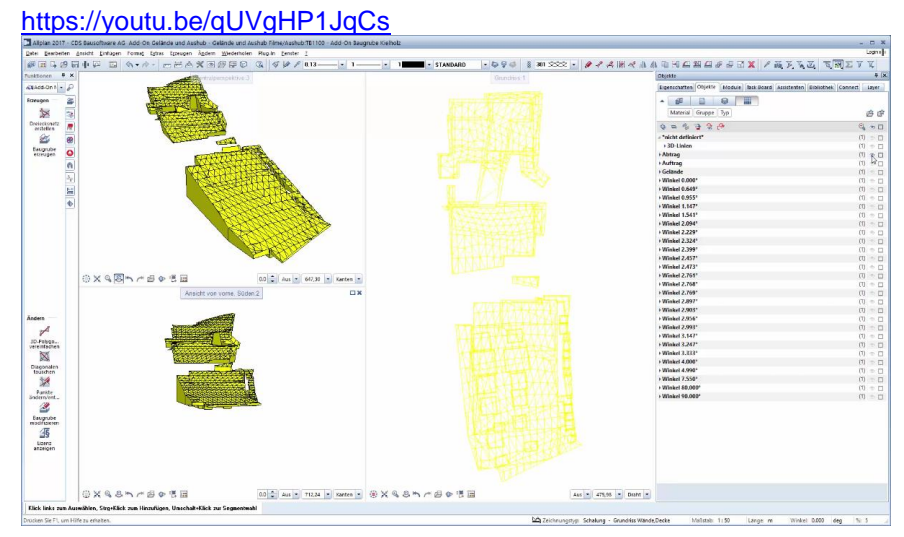

#### **4.20 [Aushub Rampe](https://www.youtube.com/watch?v=f7BC9OAICQA&index=16&list=PLZeQ6A4Fw6kDT_0iSHSocEo9eBkoZwD_B)**

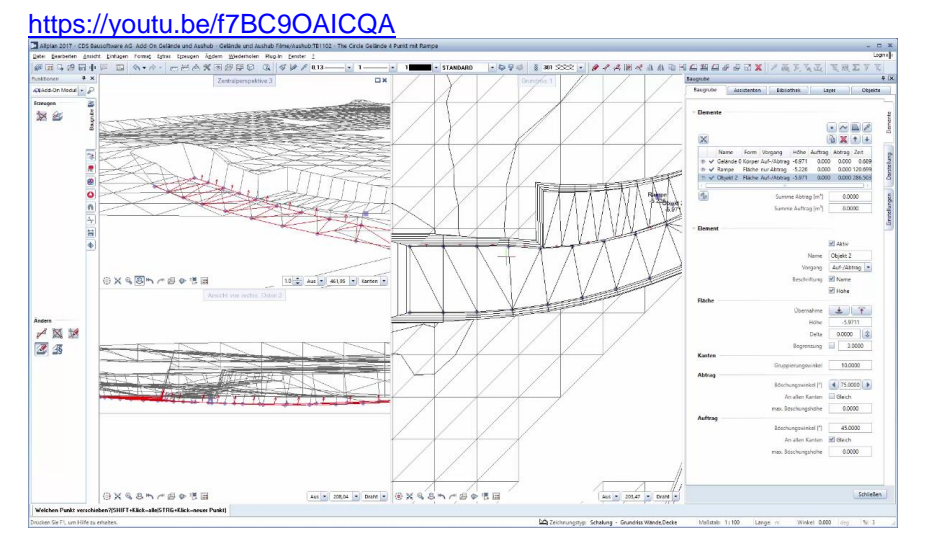

### **4.21 [Aushub Berme erstellen](https://www.youtube.com/watch?v=ODU4SYHkfqc&t=22s&index=17&list=PLZeQ6A4Fw6kDT_0iSHSocEo9eBkoZwD_B)**

#### <https://youtu.be/ODU4SYHkfqc>

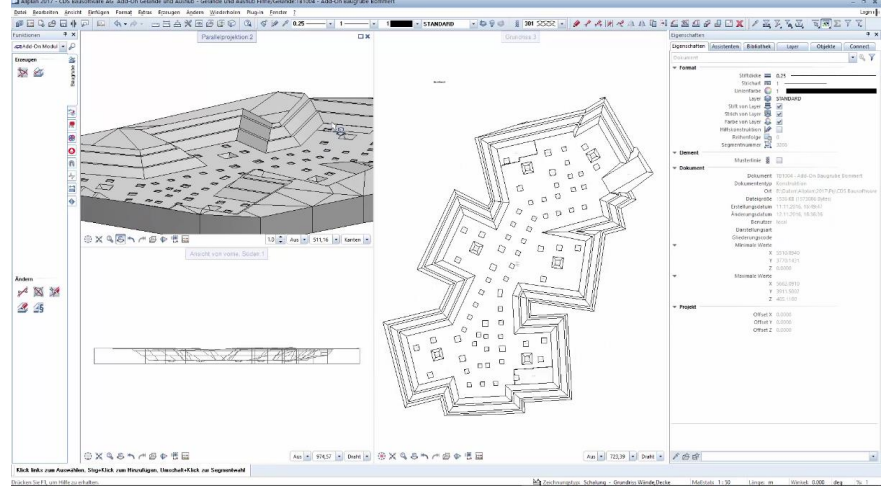

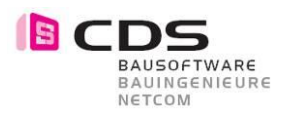

#### **4.22 [Aushub Gelände ersetzen](https://www.youtube.com/watch?v=k3HSPP16-lI&index=18&list=PLZeQ6A4Fw6kDT_0iSHSocEo9eBkoZwD_B)**

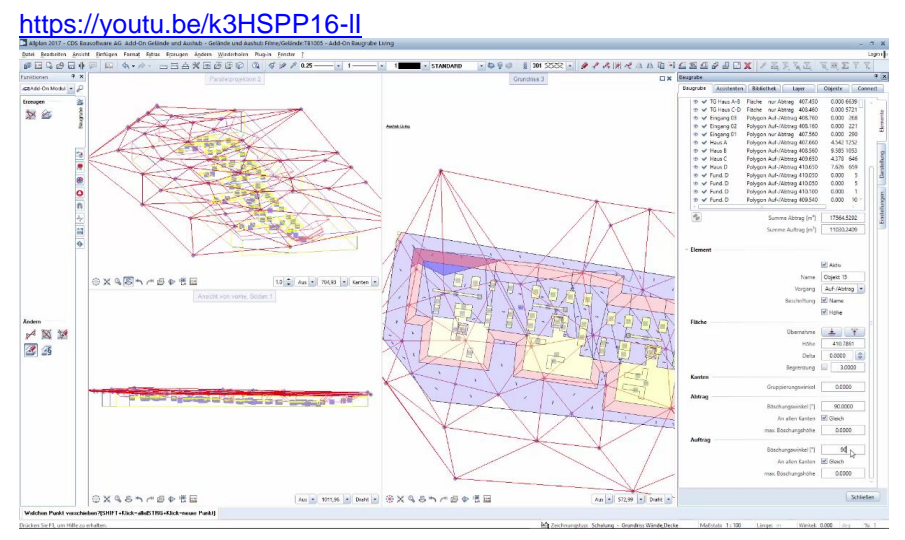

### **4.23 [Aushub Geländeschichten](https://www.youtube.com/watch?v=rImih720fq0&list=PLZeQ6A4Fw6kDT_0iSHSocEo9eBkoZwD_B&index=19)**

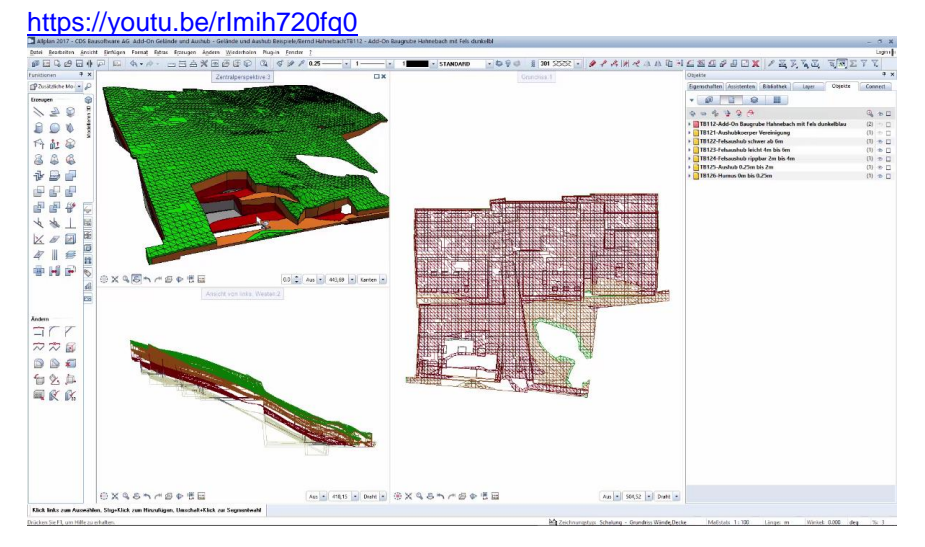

### **4.24 [Aushub Übung Punkt Linie Fläche](https://www.youtube.com/watch?v=7DNWgJ4aaKU&list=PLZeQ6A4Fw6kDT_0iSHSocEo9eBkoZwD_B&t=5s&index=20)**

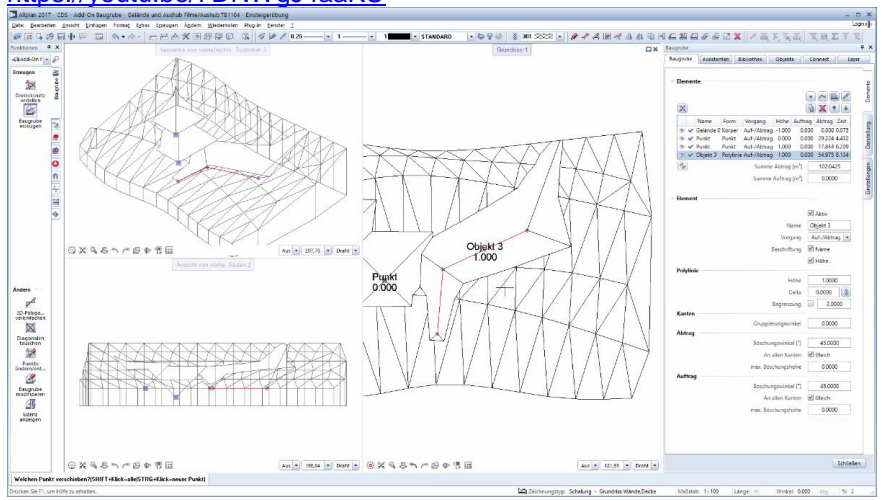

<https://youtu.be/7DNWgJ4aaKU>

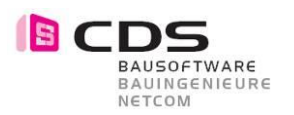

### **4.25 [Aushub Leitungsgraben](https://www.youtube.com/watch?v=7DNWgJ4aaKU&list=PLZeQ6A4Fw6kDT_0iSHSocEo9eBkoZwD_B&t=5s&index=20)**

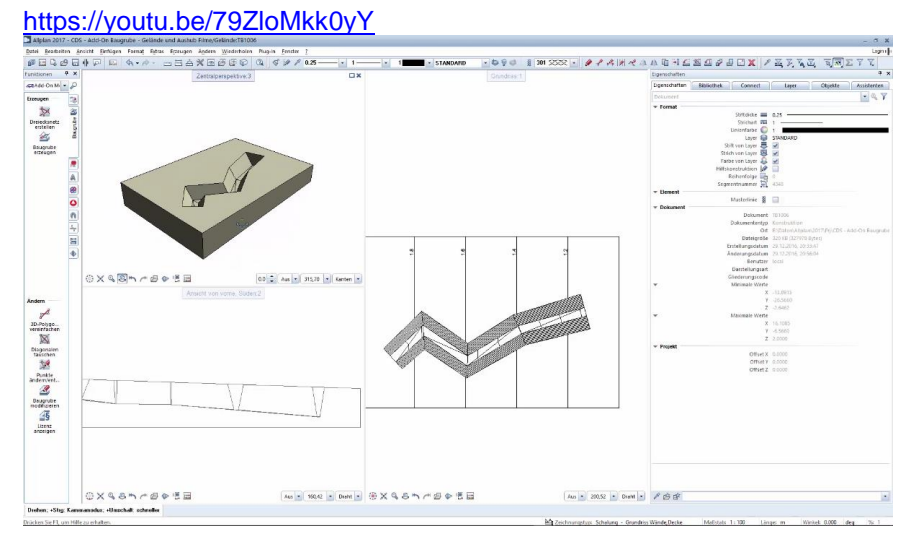

### **4.26 [Flachdach Gefälle](https://www.youtube.com/watch?v=7DNWgJ4aaKU&list=PLZeQ6A4Fw6kDT_0iSHSocEo9eBkoZwD_B&t=5s&index=20)**

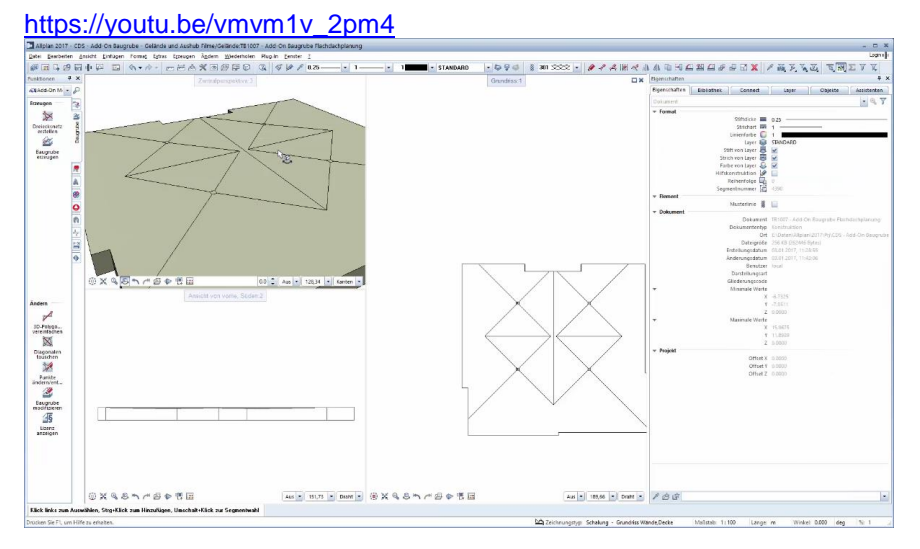

#### **4.27 Gelände erstellen**

#### <https://youtu.be/ZqDoCd2nl7c>

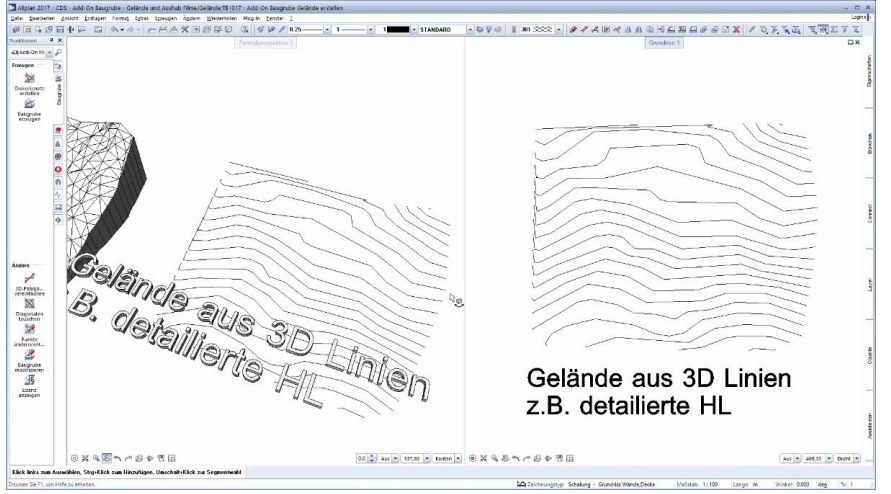

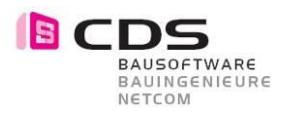

#### **4.28 Beliebige Berme mit Gefälle**

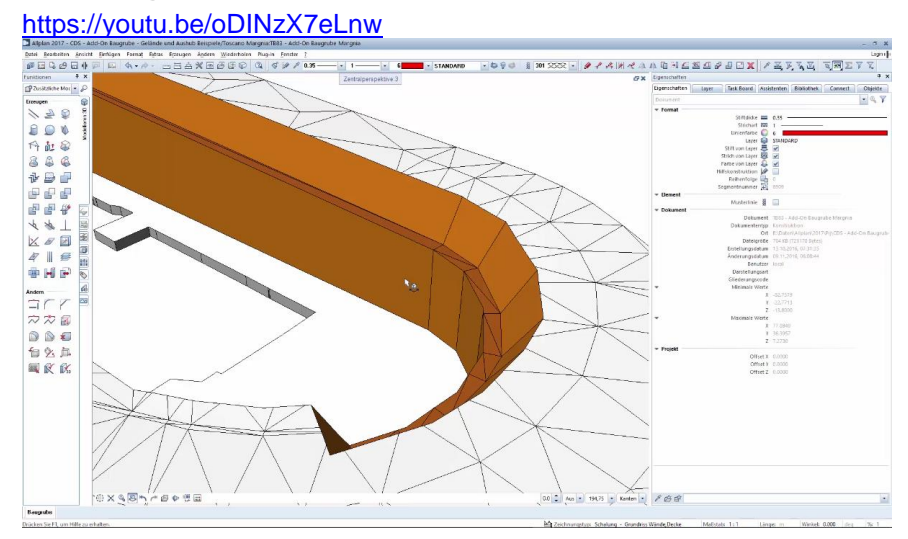

#### **4.29 Rampe mit Arbeitsraum**

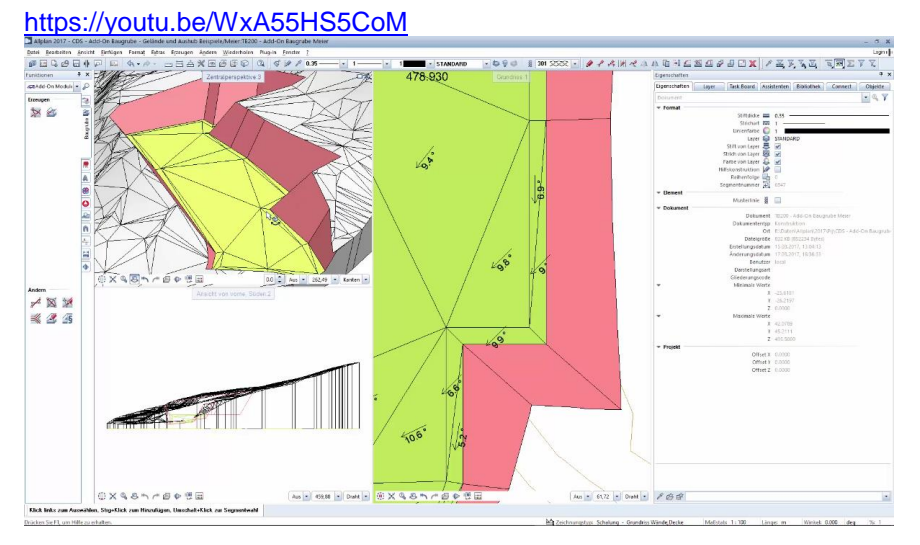

#### **4.30 Farben und Oberflächen**

[https://youtu.be/Q\\_GXpMqdMkE](https://youtu.be/Q_GXpMqdMkE)

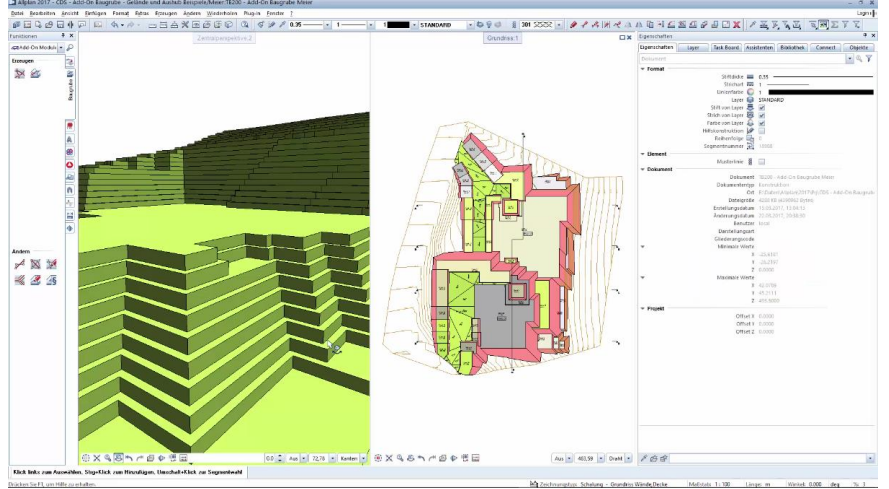

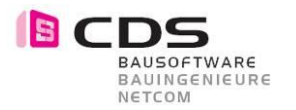

### **4.31 Massen Export nach Excel**

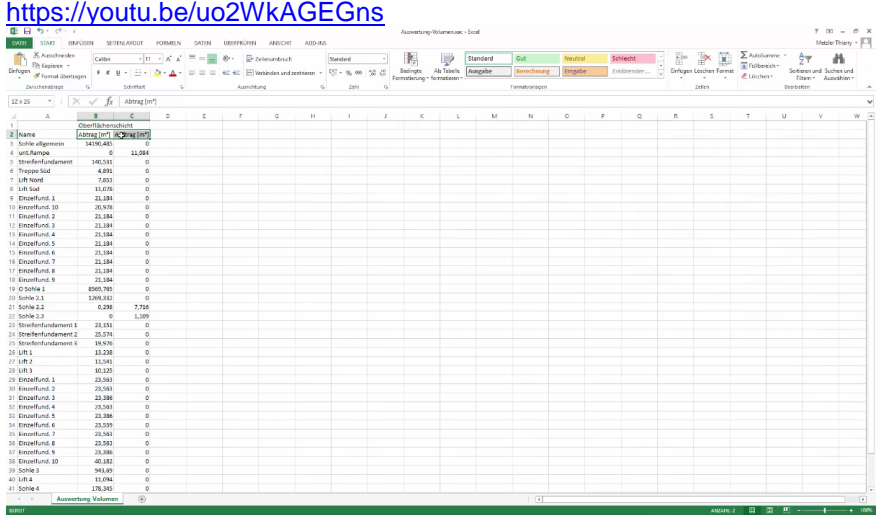

#### **4.32 Gelände 2D und 3D Ableiten**

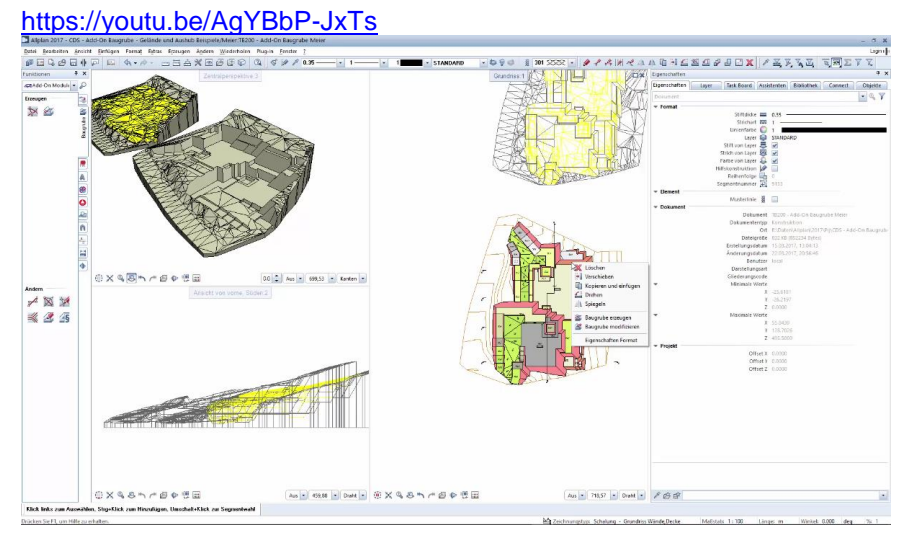

### **4.33 Aushub erstellen aus dem Gebäudemodell**

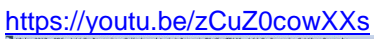

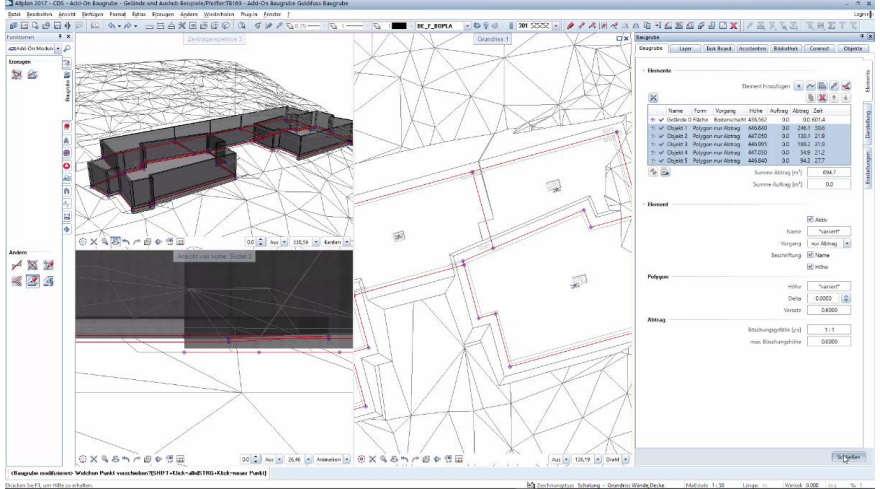

### **4.34 Aushub mit mehrschichtigem Gelände**

**BCDS** 

BAUSOFTWARE<br>BAUINGENIEURE<br>NETCOM

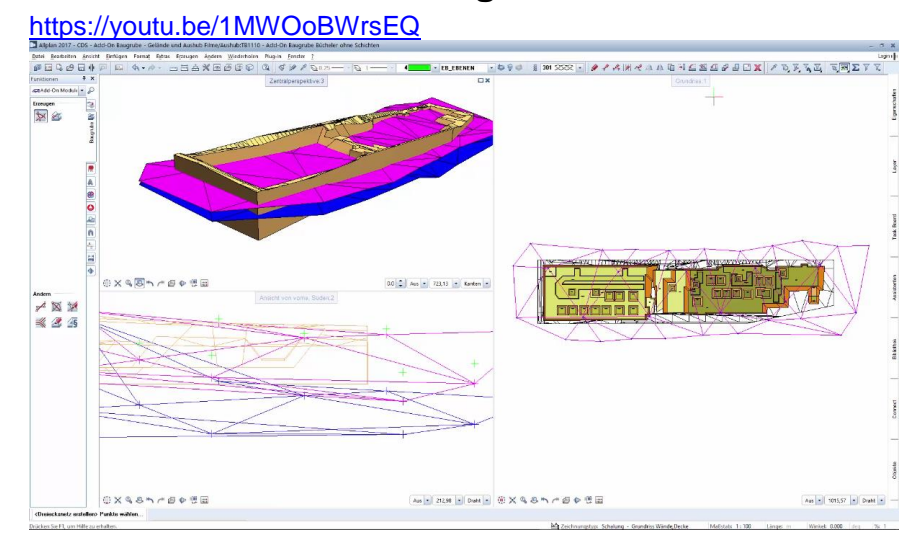

#### **4.35 Auswerten der Geländeschichten**

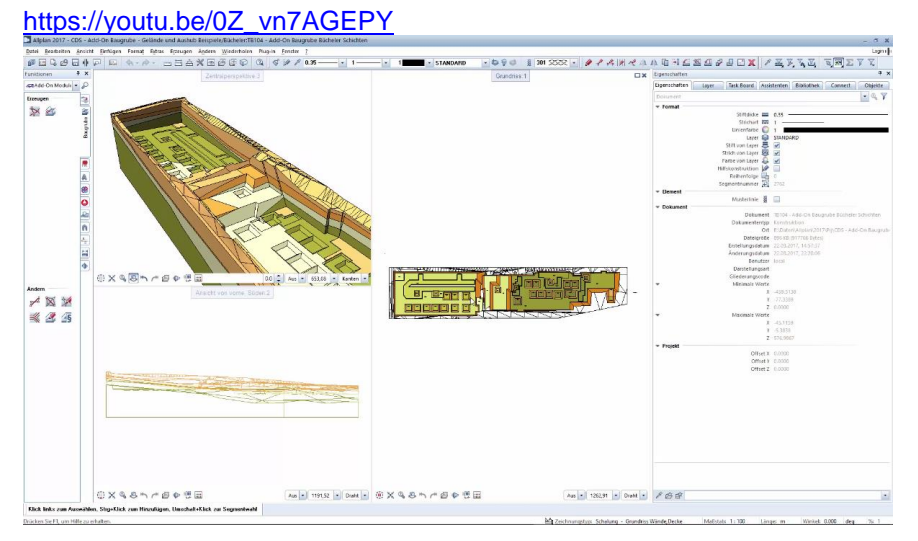

#### **4.36 Aushub auf Geländeschicht begrenzen**

#### <https://youtu.be/BmhUuQycFq0>

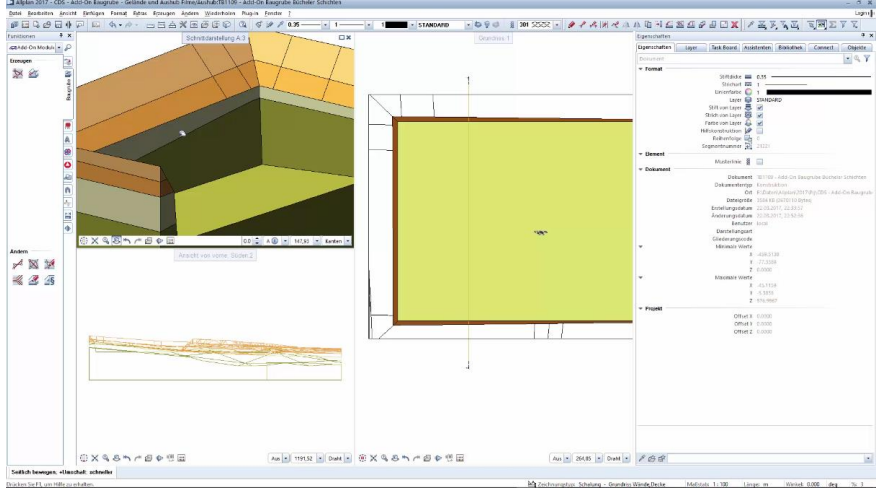

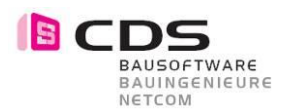

### **4.37 Performance Tipps und Tricks**

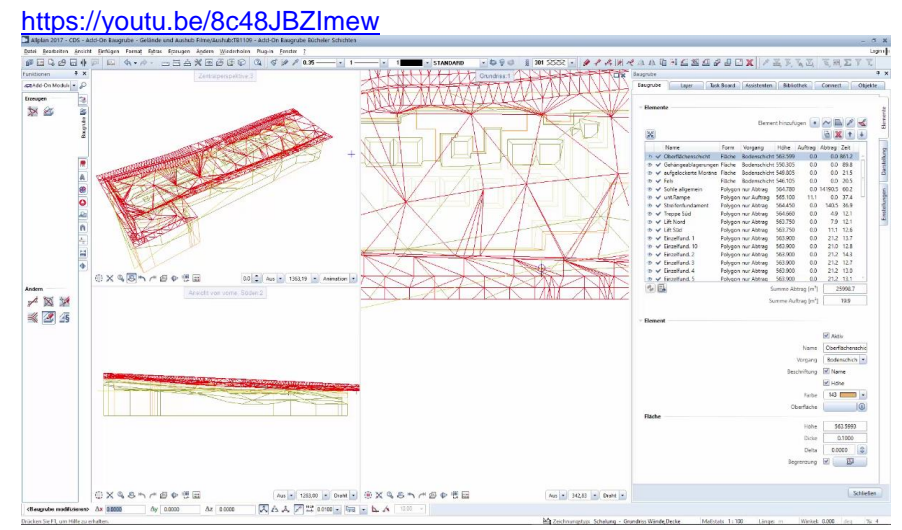

#### **4.38 Anzeigen der Auf- und Abtragskörper**

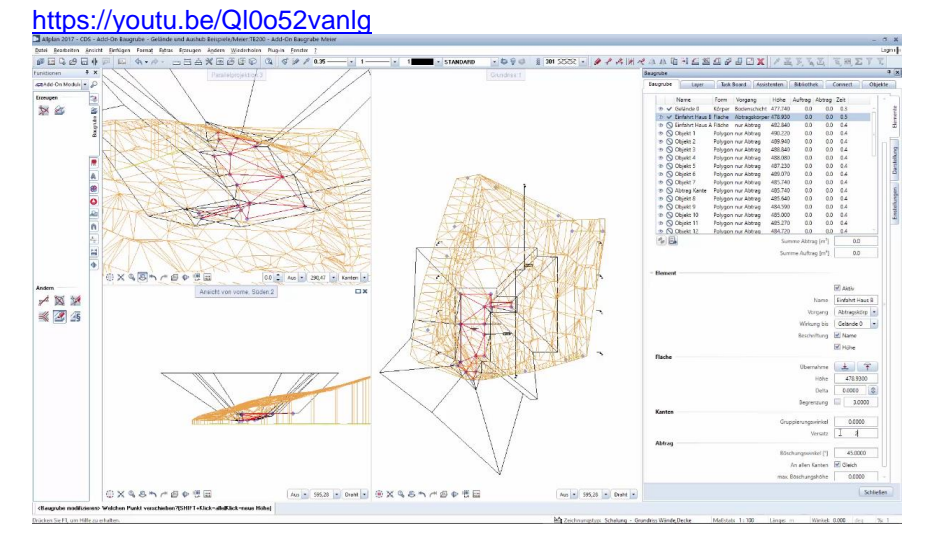

#### **4.39 Gelände mit Oberschicht**

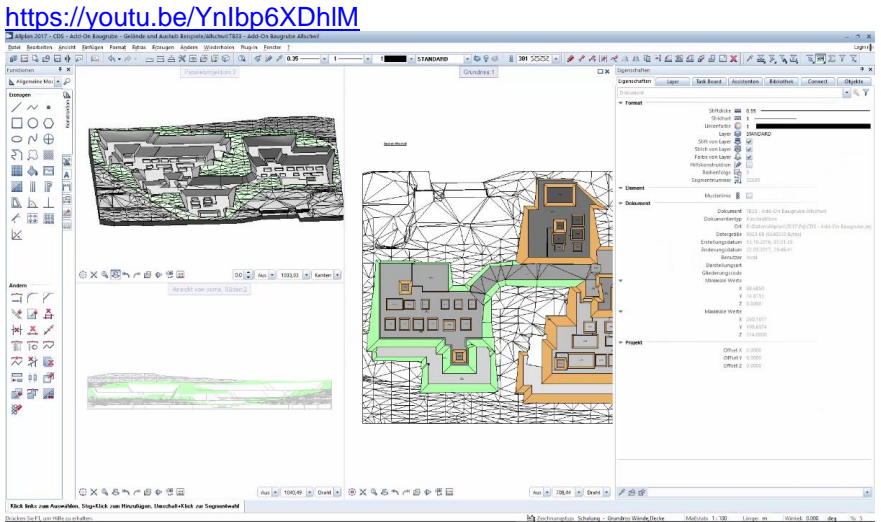

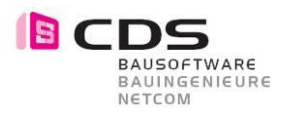

#### **4.40 Oberschichten aus Fillings erstellen**

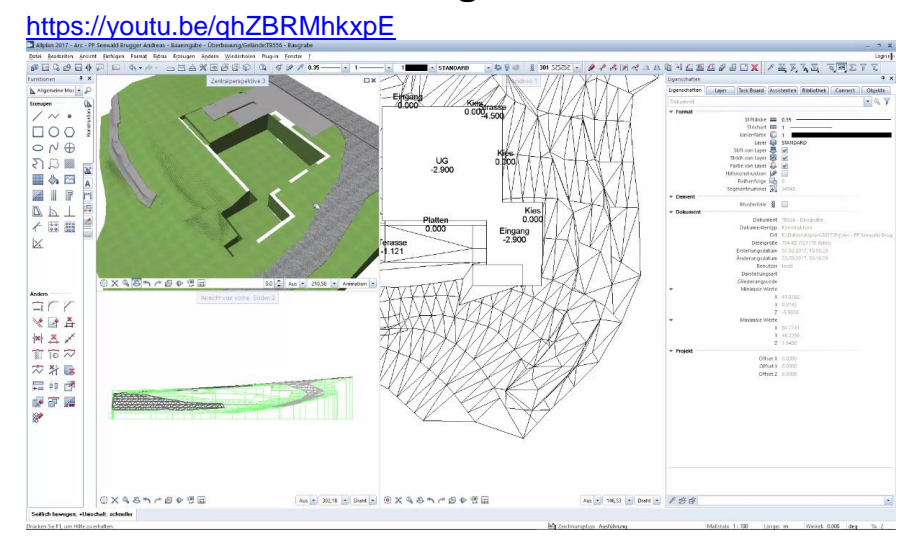

#### **4.41 Gelände für GPS Bagger vorbereiten**

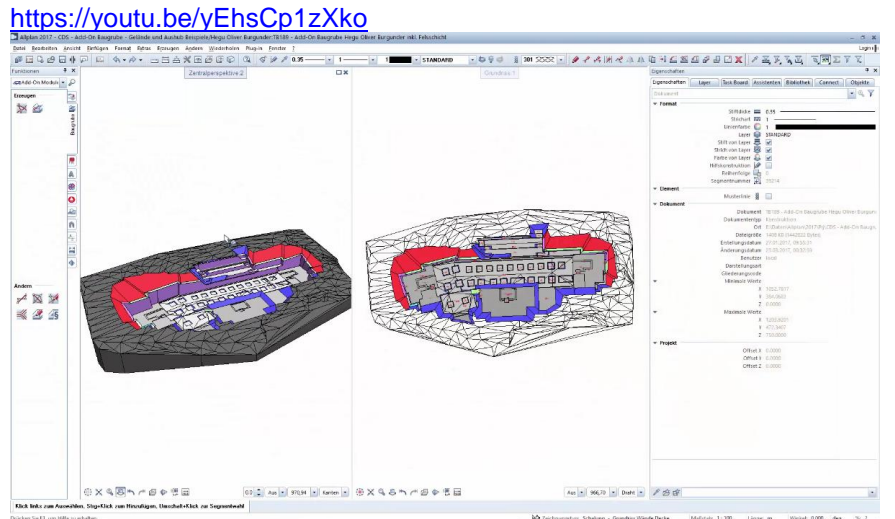

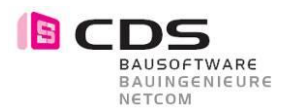

## **5 Filme auf YouTube Architektur**

Die Handhabung des Add-On Baugrube ist grösstenteils selbsterklärend. Für die Einführung in die Verschiedenen Funktionen stehen Ihnen diverse YouTube Filme zur Verfügung. CDS YouTube Channel: [www.youtube.com/cdsbausoftwareag](http://www.youtube.com/cdsbausoftwareag)

#### **5.1 Playlist**

Auf YouTube finden Sie eine Playlist mit allen Filmen zum Add-On Baugrube. https://www.youtube.com/playlist?list=PLZeQ6A4Fw6kBI4CnRNhG50rrGhUDGfDHw

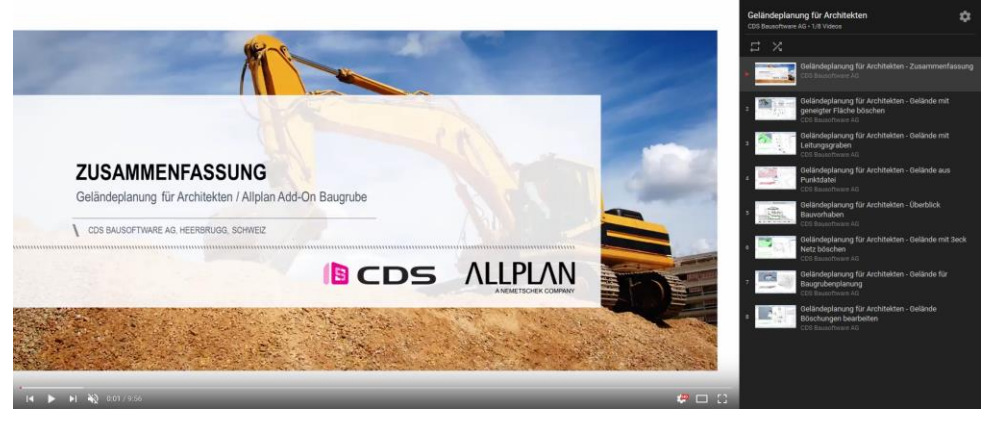

## **5.2 Baugrube Architektur Zusammenfassung**

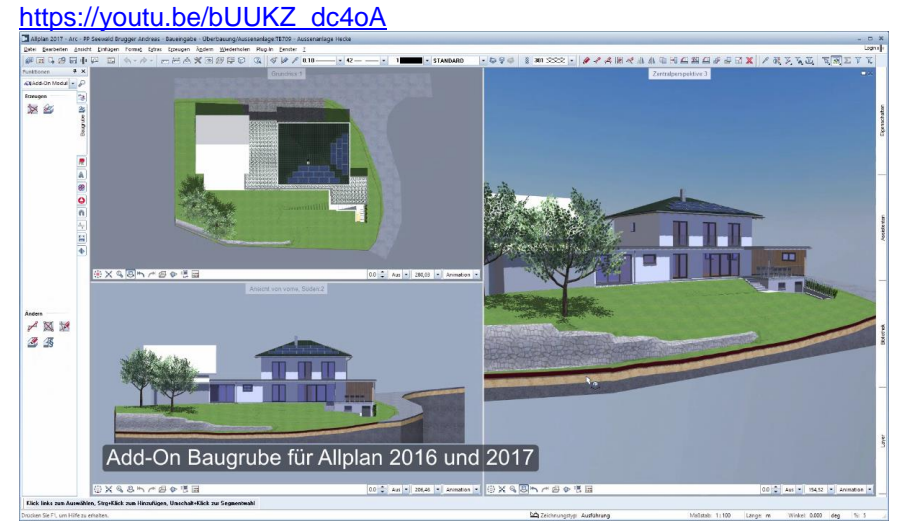

## **5.3 Überblick Bauvorhaben**

#### [https://youtu.be/u6Kp1B\\_bvYg](https://youtu.be/u6Kp1B_bvYg)

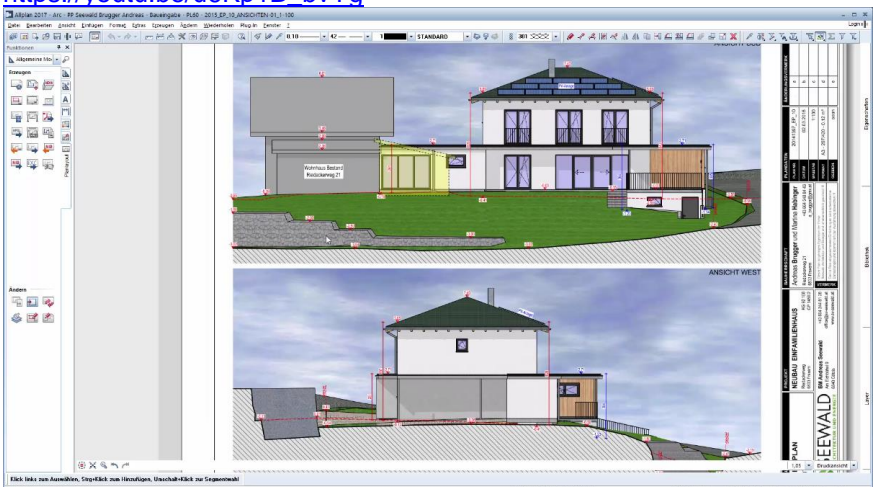

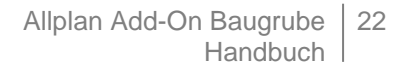

## **BCD** BAUSOFTWARE<br>BAUINGENIEURE<br>NETCOM

#### **5.4 Gelände aus Punktdatei**

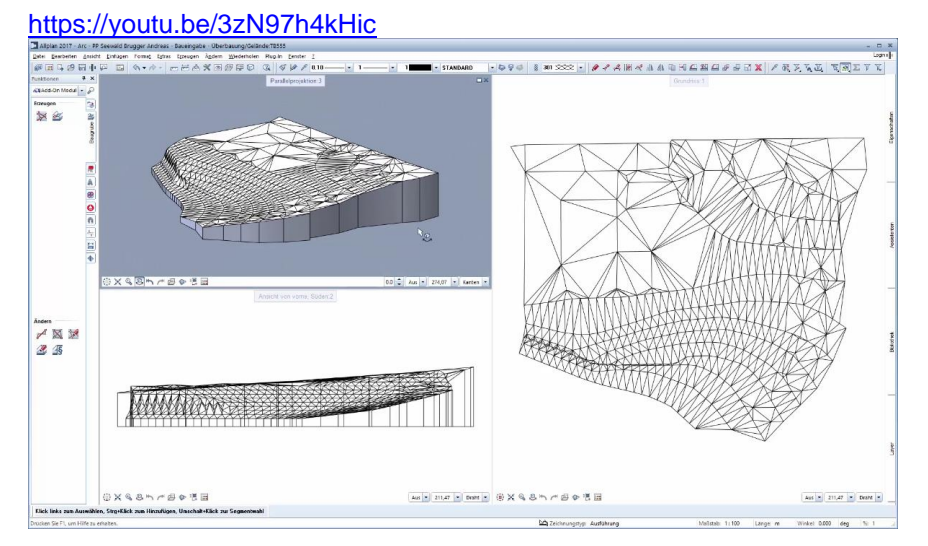

#### **5.5 Gelände aus 3D Linien und Punkten**

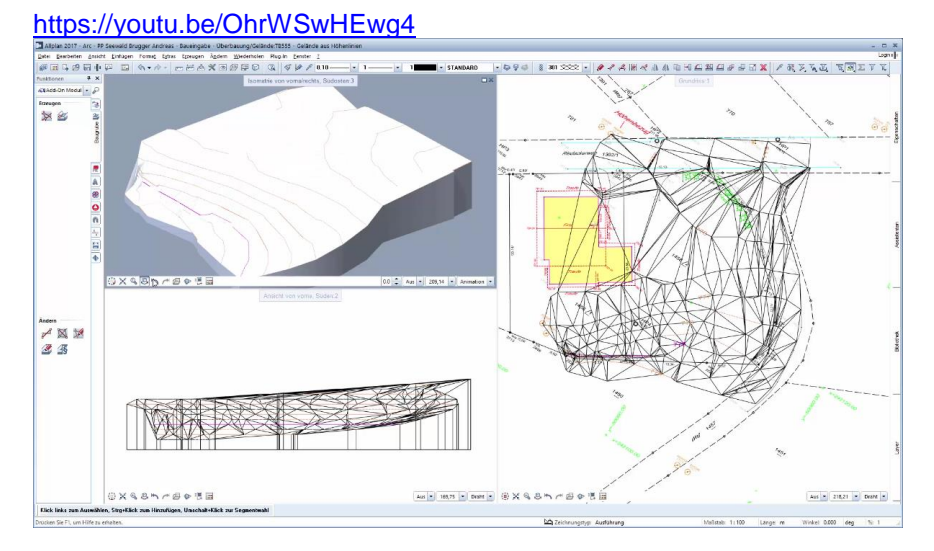

#### **5.6 Gelände für Baugrubenplanung**

[https://youtu.be/Trl5d8U\\_dwk](https://youtu.be/Trl5d8U_dwk)KELLER 04 Eingang  $-2.900$  $\begin{array}{c}\n\begin{array}{c}\n\text{Area} \\
\hline\n\end{array} \\
\text{23}\n\end{array}$ **Treppe** Offset E 0,0000  $-2.900$  $\frac{25}{4888}$  =  $\frac{10}{4438}$  =  $\frac{10}{2488}$  =  $\frac{1}{2488}$  =  $\frac{1}{248}$ **Aus Mes bets** 金×485/600倍 **EFebrask** -<br>Malask 1:100 Large m - Wirkel 0.000 deg

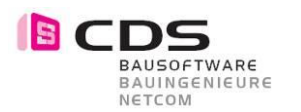

### **5.7 Gelände Böschungen bearbeiten**

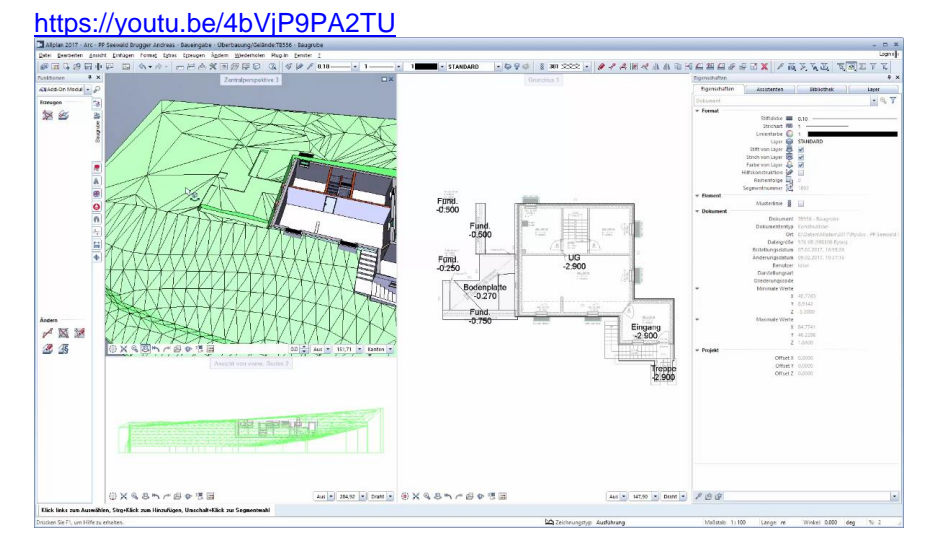

#### **5.8 Gelände mit Leitungsgraben**

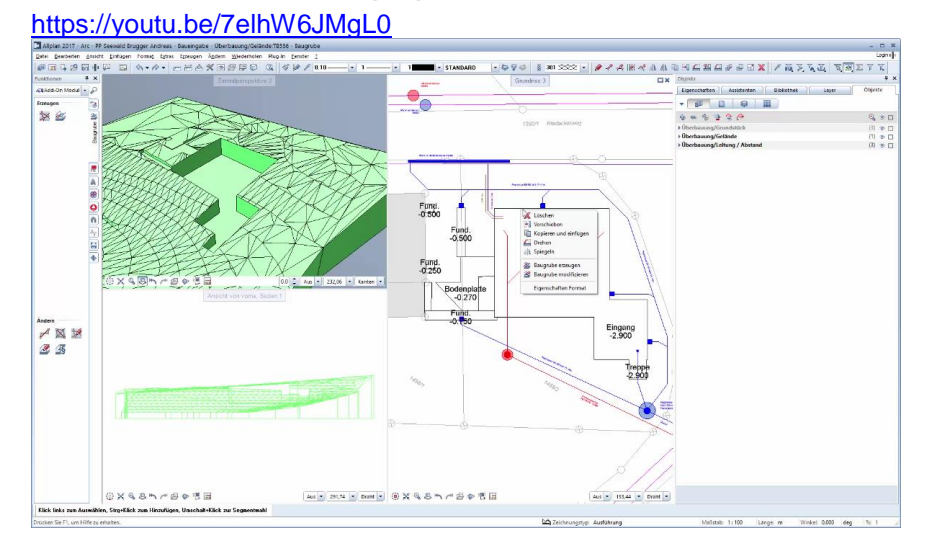

#### **5.9 Gelände mit 3eck-Netz böschen**

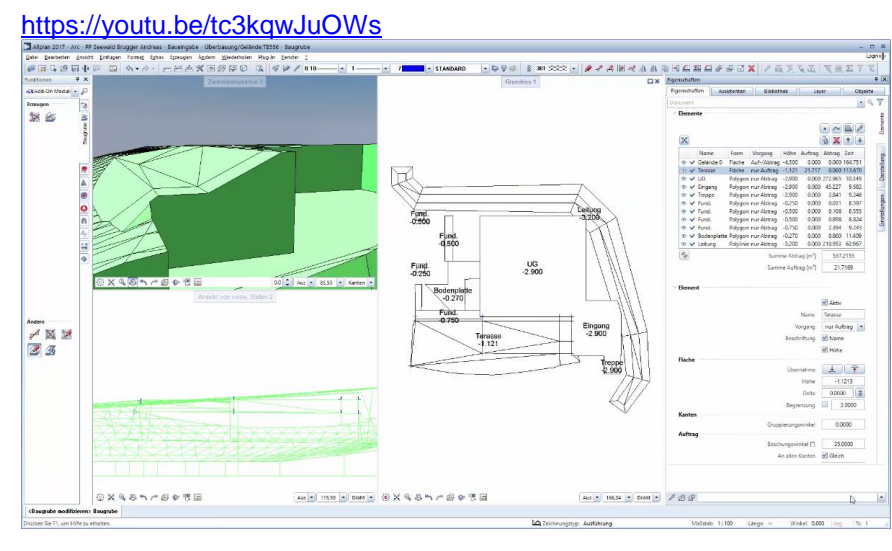

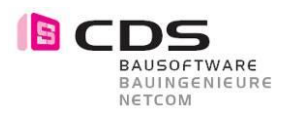

## **5.10 Gelände mit geneigter Fläche böschen**

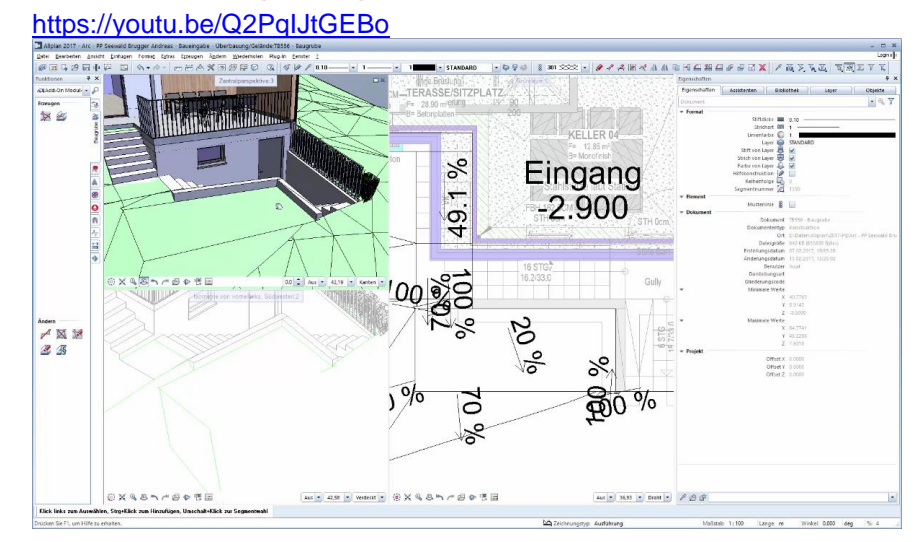

# **5.11 Gelände Volumenauswertung und Makrofolien**

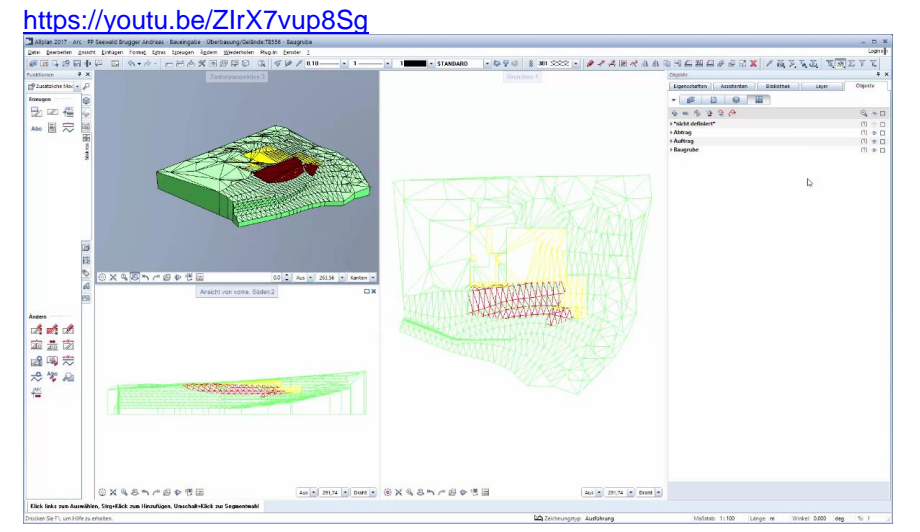